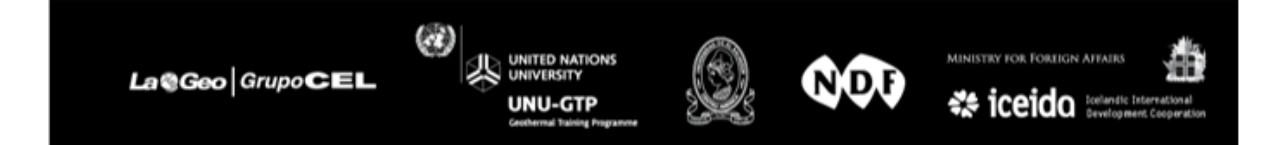

# **UNIVERSIDAD DE EL SALVADOR**

FACULTAD DE INGENIERIA Y ARQUITECTURA ESCUELA DE POSGRADO

DIPLOMADO EN GEOTERMIA PARA AMERICA LATINA EDICION 2016

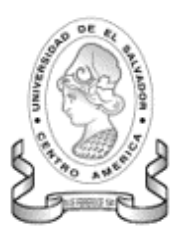

### *METODOLOGÍA DE SIMULACIÓN NUMÉRICA DE UN YACIMIENTO GEOTERMICO POR MEDIO DE TOUGH2 ´*

PRESENTAN: **Elvira Loana Vega Castro Gabriel Luévano García Raúl Antonio Henríquez Ortiz** 

ASESORES: **Ing. Julio Quijano Ing. Manuel Monterrosa**

CIUDAD UNIVERSITARIA, DICIEMBRE DE 2016.

DIPLOMADO EN GEOTERMIA PARA AMÉRICA LATINA

# **Índice general**

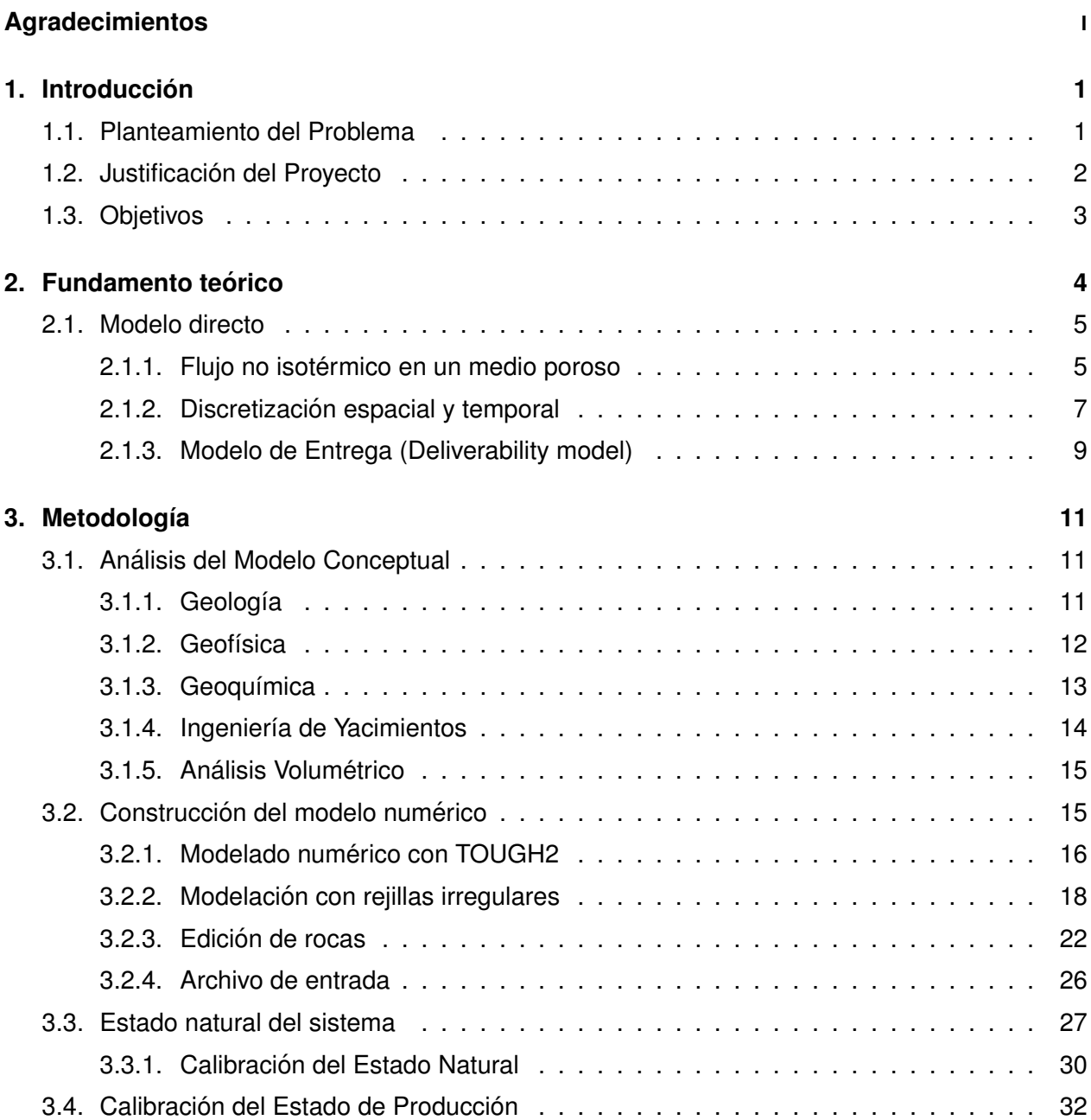

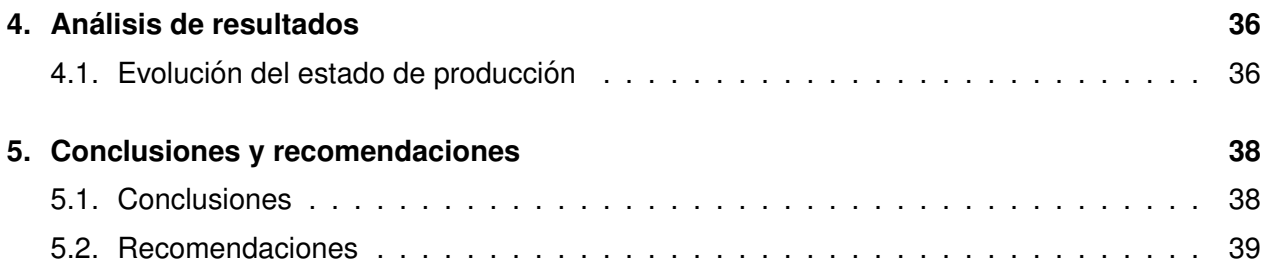

# **Índice de figuras**

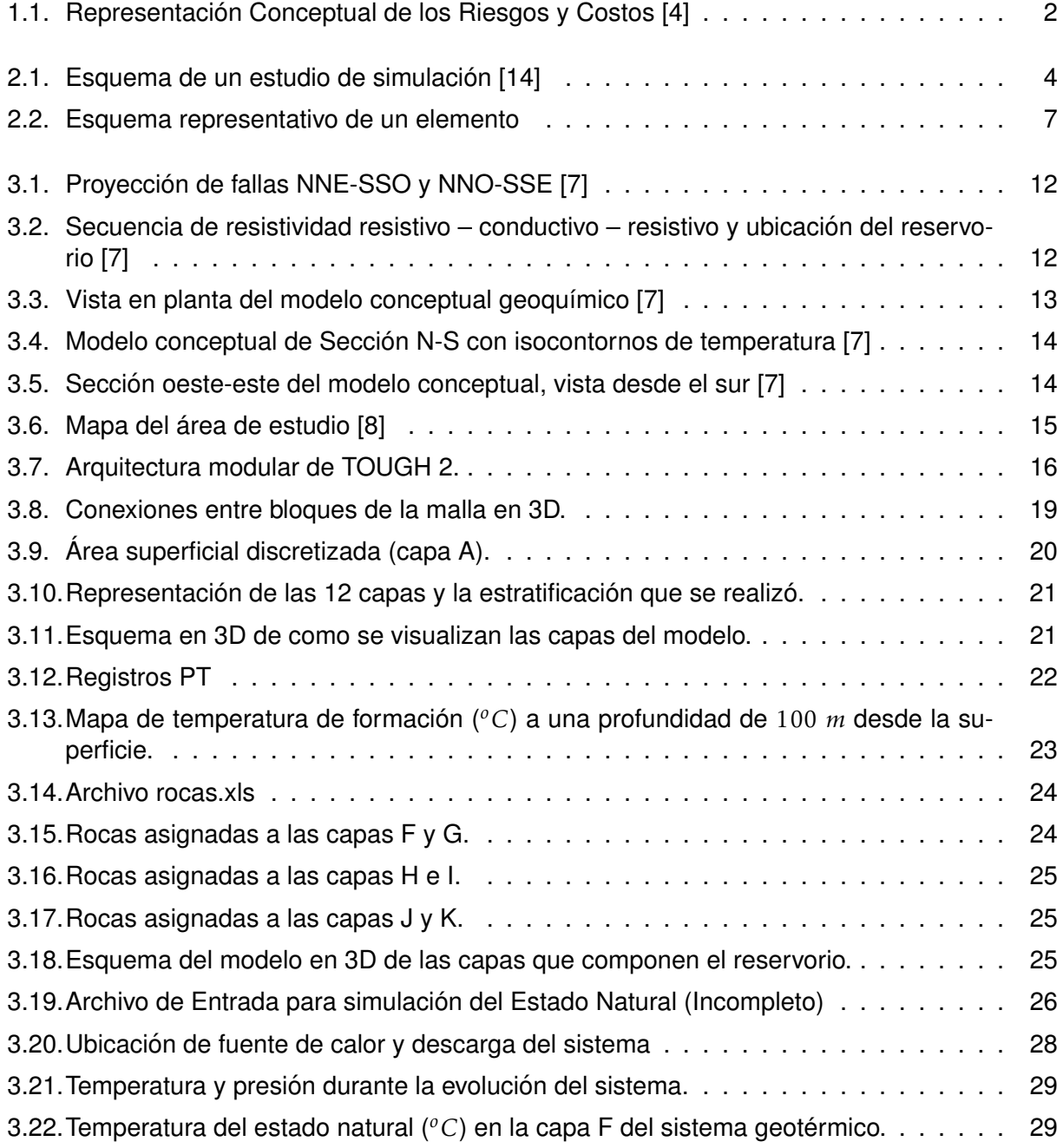

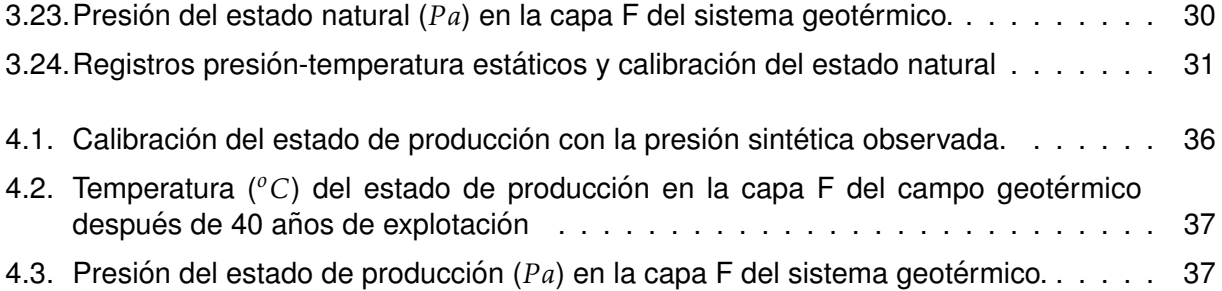

# **´Indice de cuadros**

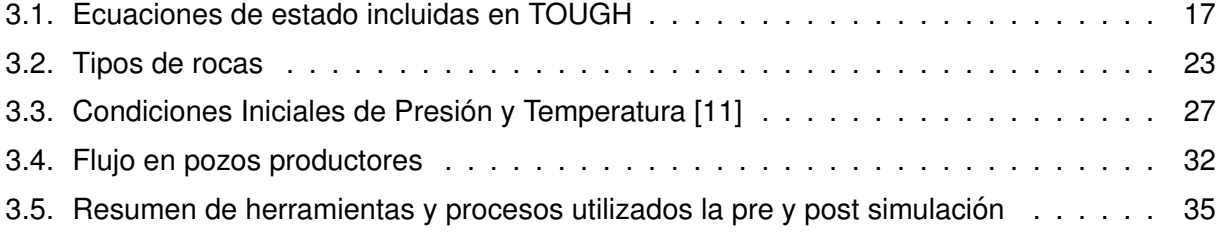

# **Agradecimientos**

Expresamos nuestra gratitud a la Coordinación Académica del "Diplomado en Geotermia para América Latina, Edición 2016", LaGeo S.A de C.V., Universidad de El Salvador, United Nations University−Goethermal Training Programme (UNU−GTP) y al Fondo Nordico para el Desarrollo (por sus siglas en inglés: NDF) por habernos seleccionado y financiar las becas para participar en este diplomado. Tambien, les agradecemos por acogernos en sus instalaciones y brindarnos ´ el mejor trato que podríamos haber recibido.

Queremos dar las gracias a nuestros asesores, los ingenieros Julio Quijano y Manuel Monterrosa por su gran paciencia, pasión y guía en cada etapa del trabajo, así como proporcionarnos la información y recursos necesarios para desarrollar con éxito nuestro proyecto.

Finalmente, deseamos agradecer el apoyo por parte de Polaris Energy Nicaragua S.A (PENSA) y Comisión Federal de Electricidad (CFE) por permitirnos ser parte de este evento académico tan relevante para la comunidad geotérmica de América Latina.

# **Resumen**

Debido al exponencial crecimiento de la computación en las últimas décadas, se hace cada vez más necesario el uso de códigos numéricos diseñados para modelar sistemas físicos de mucha complejidad con muy buena aproximación. En ese sentido, el aprovechamiento eficiente de la energía en un sistema geotérmico ha llevado al uso de estos códigos numéricos para realizar modelos representativos cada vez más realistas y de esa manera hacer estimaciones y predicciones con excelentes aproximaciones [1].

En el presente trabajo se presenta una metodología de simulación numérica de un yacimiento Geotérmico por medio del código numérico TOUGH2. Este documento se divide en 5 partes principales: Introducción, en la cual se plantea la problemática de los riesgos económicos durante el desarrollo de un proyecto geotérmico, así como la justificación de este trabajo que consiste en apoyar a los especialistas a mitigar dicho riesgos. En segundo lugar se presentan generalidades de la física que subyace dentro del código numérico TOUGH2. En tercer lugar se describe la metodología para construir un modelo numérico que represente al yacimiento: la cual incluye un análisis de información geocientífica y de reservorios (modelo conceptual), así como la creación de rejillas irregulares, edición de rocas y archivo de entrada para calibrar el modelo natural y de producción. La metodología empleada para la construcción del modelo numérico se llevó a cabo utilizando una serie de "scripts" escritos en lenguaje de programación Python, sin embargo, no se estudió a detalle la estructura de los códigos de programación de la herramienta TOUGH2, sino que se dio más énfasis en cómo usarlos para construir un modelo. En cuarto lugar se presentan los resultados que consisten en simular la despresurización del reservorio geotérmico durante la etapa de explotación. Como última parte se presentan las conclusiones y recomendaciones.

Es importante recalcar que el éxito de una simulación se basa en varios factores, siendo el más importante la experiencia y conocimiento del modelador. Ademas, otros factores a considerar son, ´ la confiabilidad, tanto de los datos de entrada del modelo como de las mediciones realizadas en campo las cuales son utilizadas para calibrar el estado natural, así como, el estado de producción.

# **Abstract**

Due to the exponential growth of computing in the last decades, it has become increasingly necessary to use numerical codes designed to model very complex physical systems with very good approximation. In that sense, the efficient use of energy in geothermal systems has caused the usage of these numerical codes to construct increasingly realistic representative models. In this way, it is possible to make estimates and predictions with excellent approximations [1].

The present work presents a methodology of a geothermal reservoir numerical simulation using the TOUGH2 numerical. This document is divided into five main sections: Introduction, which addresses the issue of economic risks during the development of a geothermal project, as well as the justification for this work, which is to support specialists to mitigate such risks. The next section embodies the generalities of the physics underlying the TOUGH2 numerical code. The third section describes the methodology for constructing a numerical model representing the reservoir. This methodology includes a geoscientific and reservoir data analysis (conceptual model), as well as the construction of irregular grids, and editing of both rocks and input files to calibrate the natural and production models. The procedure developed for the construction of the numerical model was carried out using a series of " scripts " written in Python programming language; however, their structure was not studied in detail. Instead, more emphasis was given on how to use these codes to build a model. The fourth section presents the results which simulate the reservoir pressure drawdown during the exploitation phase. The last section presents the conclusions and recommendations.

It is important to emphasize that the success of a simulation is based on several factors, the most important being the experience and knowledge of the modeler. In addition, other factors to be considered are the reliability of both the input data of the model and the measurements made in the field, which are used to calibrate both the natural and production states.

# **Capítulo 1**

# **Introduccion´**

El hombre ha conocido y utilizado desde la antigüedad la energía geotérmica que es el calor que conserva en su interior la Tierra y que se manifiesta en forma de manantiales y fumarolas y, también, ha experimentado la fuerza poderosa y destructiva de las erupciones volcánicas [2]. Sin embargo, no es sino hasta el siglo XVIII, cuando empieza a interesarse en ella desde una perspectiva científica y con miras a un uso más industrializado.

En las últimas décadas, el interés en fuentes de energías renovables se ha incrementado considerablemente. Uno de los motivos más importantes de este creciente interés es el cambio climático. En diciembre de 2015, durante la Conferencia sobre el Clima de París (COP21), 195 naciones adoptaron el primer acuerdo climatico global legalmente vinculante [3]. Debido a este acuerdo y ´ a otras políticas internacionales, muchos países de Latinoamérica se han comprometido a invertir en el desarrollo de proyectos de generación de energía a base de fuentes renovables como la energía geotérmica.

Cualquier proyecto pasa siempre por diferentes etapas, todas ellas necesarias para que puedan lograrse los propósitos y metas establecidos. En el caso particular de un proyecto geotérmico, cada uno cuenta con características distintas, que marcan en cada caso el procedimiento óptimo para su evaluación. Sin embargo, hay etapas que siempre se deben considerar en este tipo de proyectos, comenzando con la exploración de superficie, seguida por la perforación exploratoria para descubrir y confirmar la disponibilidad del recurso. Luego, antes de que pueda iniciar la operación es necesario llevar a cabo las perforaciones adicionales necesarias para asegurar el suministro de vapor y la construcción de la central generadora de electricidad.

### **1.1. Planteamiento del Problema**

Las centrales geotérmicas se construyen como infraestructura a largo plazo, típicamente con una vida de diseño de 30 años o más. El tamaño de una planta se limita al volumen y sostenibilidad del reservorio. El recurso geotérmico debe proporcionar de forma consistente y fiable el fluido geotérmico a la planta durante toda su vida de diseño. Durante este período, los riesgos de degradación de los recursos incluyen estos factores:

- Disminución acelerada de la presión o de la tasa de producción.
- Enfriamiento prematuro (ya sea por penetración de agua de inyección o por incursión de agua subterránea fresca).
- Efectos químicos adversos tales como incrementos en los niveles de gases no condensables o cambios en las condiciones del vacimiento que conducen a la incrustación.

Durante las diferentes etapas de un proyecto, es conocido que el elevado riesgo financiero [4] (Figura 1.1) representa una barrera crítica que puede detener el desarrollo geotérmico, impidiendo así mayores inversiones en esta tecnología de generación de energía eléctrica. Por lo tanto, resulta fundamental identificar los límites adecuados para tomar una decisión que evite perdidas y optimice el desarrollo de proyectos.

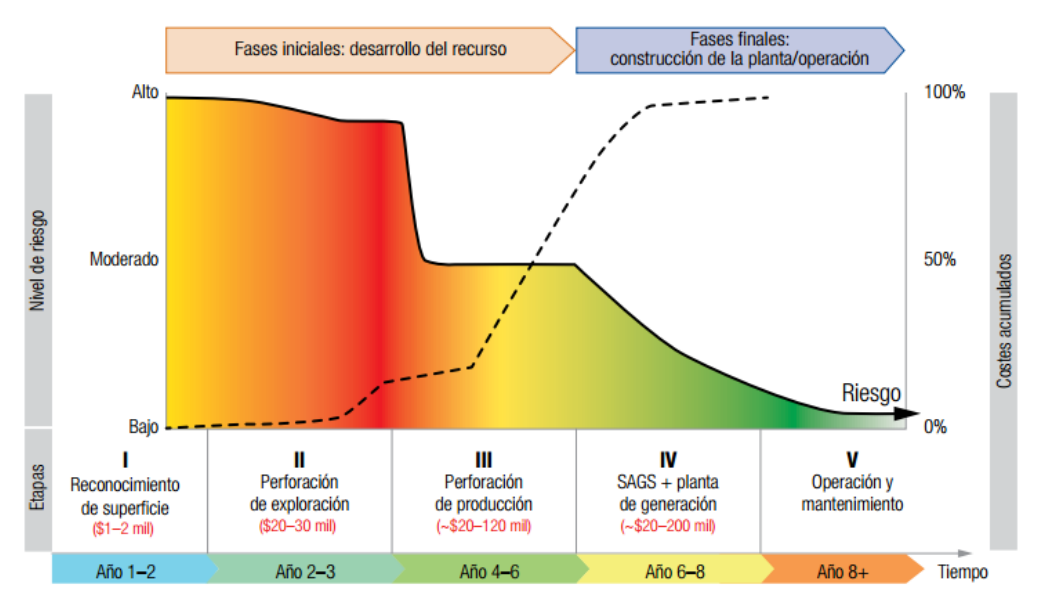

Figura 1.1: Representación Conceptual de los Riesgos y Costos [4]

Una vez que el proyecto se encuentra en operación, la energía geotérmica es una fuente de generación confiable y ambientalmente preferible para la de generación de electricidad a largo plazo, con un costo relativamente estable.

### **1.2. Justificacion del Proyecto ´**

Para asegurar la operación de una central geotermoeléctrica, es necesario conocer los diversos procesos que ocurren en un yacimiento geotérmico. Para entender estos procesos y caracterizar el reservorio, es necesaria la participación de las diferentes geociencias tales como geología, geofísica, y geoquímica, además de las áreas de ingeniería de perforación y de reservorios. Finalmente también participan los especialistas en diseño y montaje de plantas de generación.

Los ingenieros de Reservorios, comúnmente llamados Reservoristas, utilizan el modelado numérico y la simulación numérica, debido a que son herramientas muy útiles en el desarrollo de proyectos geotermoeléctricos; con ellas es posible evaluar recursos de un reservorio geotermico. El modelo numérico, es la subdivisión de un espacio finito (yacimiento) en bloques [10]. Por otra parte, la simulación numérica, es la representación de procesos físicos complejos que se llevan a cabo en un sistema geotérmico por medio de ecuaciones matemáticas. Las ecuaciones que rigen el proceso se aplican a cada uno de estos bloques, dando lugar a un sistema de ecuaciones que simulan lo que pasa en el yacimiento (flujo de masa y transferencia de calor roca-fluido). Para resolver estos sistemas de ecuaciones se utiliza uno o más programas de cómputo (Simulador Numérico).

Cabe mencionar que la creación de un modelo requiere del análisis de cantidades considerables de datos provenientes de diferentes disciplinas. Por lo tanto, el .arte"del modelado computacional implica la síntesis de opiniones contradictorias, interpretación y extrapolación de datos para establecer un modelo conceptual coherente y sensible que pueda desarrollarse en un modelo computacional [1].

Una vez que un modelo numérico está debidamente calibrado con datos de campo es una magnifica herramienta de predicción, con la cual se pueden llevar a cabo diferentes estudios como: Analizar estrategias de explotación y desarrollo de un campo (tendencias de producción vs. Tiempo, localización de pozos productores e inyectores, definir zonas de inyección, ayudar a determinar posibles extensiones de zonas productoras, definir el grado de conectividad entre pozos y determinar los efectos de interferencia entre pozos de producción e inyección [10]. Es por esta razón que el conocimiento del modelado y la simulación numérica es de gran relevancia para mitigar los riesgos financieros asociados al desarrollo de la geotermia.

### **1.3. Objetivos**

El objetivo de esta tesina consiste en desarrollar una metodología para realizar la simulación numérica de un modelo geotérmico, mediante el análisis de información geocientífica y de reservorios, con la finalidad de reproducir los procesos de un yacimiento en estado natural y en estado de producción. Para lograr este objetivo general se deben considerar los siguientes objetivos específicos:

- Analizar información geocientífica y estudios de la estimación del recurso, para construir un modelo numérico en estado natural.
- Analizar las pruebas transitorias de presión para determinar las propiedades físicas de las rocas del reservorio.
- Oalibrar el modelo en estado natural a partir de registros estáticos de presión y temperatura en pozos productores e inyectores.
- Simular el modelo numérico calibrado a condiciones de producción para determinar la despresurización del reservorio.

## **Capítulo 2**

# **Fundamento teórico**

Para entender de una manera sencilla como funciona un proceso de simulación se puede analizar el esquema de un estudio de simulación, el cual se muestra en la figura 2.1. Esta figura presenta, en la vida real, un campo geotérmico en estudio. Luego, una serie de parámetros se introducen al simulador para construir un modelo numérico. A continuación, se corre el modelo, se analizan los resultados de la simulación y se generan conclusiones. Estas últimas, se basan tanto en los resultados de la simulación como en lo observado y medido en el mundo real; además, servirán como punto de partida para futuras actualizaciones del modelo.

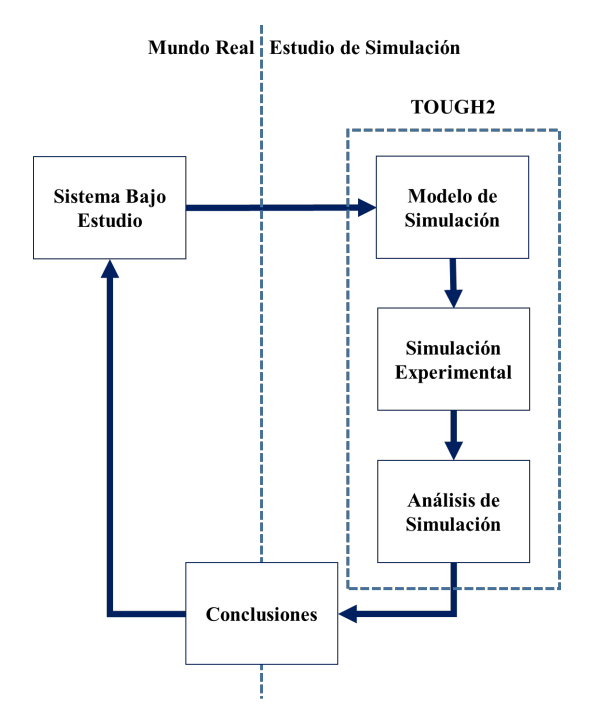

Figura 2.1: Esquema de un estudio de simulación [14]

Es importante destacar que en todas las etapas de un estudio de simulación se requiere la toma de decisiones por parte del modelador. La única etapa en la que no se requiere intervención humana es la ejecución de las simulaciones, que la mayoría de los paquetes de software de simulación realizan de manera eficiente. Por lo tanto, la presencia de un software poderoso de simulación no garantiza el éxito del modelo. Quienes garantizan este éxito son los formuladores de problemas experimentados y los modeladores y analistas de simulación [14].

TOUGH2 es uno de los simuladores numéricos más utilizados en la industria geotérmica. Éste está diseñado para flujos no isotérmicos multi-fases y multi- componentes en medios porosos y fracturados. Las principales aplicaciones para las cuales TOUGH2 fue diseñado son ingeniería de yacimientos geotérmicos, eliminación de desechos nucleares, evaluación ambiental y remediación e hidrología de zonas saturadas y no saturadas TOUGH2 está escrito en FORTRAN77 estándar y se puede ejecutar en cualquier plataforma como estaciones de trabajo, UNIX-LINUX, PC, Macintosh, mainframe y superordenadores, para los cuales hay disponibles compiladores FORTRAN [5].

### **2.1. Modelo directo**

De manera general, los expertos definen un problema o modelo inverso como el proceso de calcular a partir de un conjunto de observaciones, los factores causales que los produjeron. Por ejemplo, calcular la densidad de la Tierra a partir de las mediciones de su campo gravitatorio. Es decir, un problema inverso comienza con los resultados y luego calcula las causas. Por el contrario, un modelo directo comienza con las causas y luego calcula los resultados.

En geotermia, el modelo directo calcula las condiciones termodinamicas del reservorio basado ´ en una lista de parámetros fijos dados por el modelador. Asumiendo solamente un componente (agua pura) y tomando el mecanismo de transporte de difusión y la presión de capilar como valores despreciables, la ecuación básica resuelta por el simulador TOUGH2 es la ecuación de balance de masa y energía para cada uno de los elementos discretos en el dominio del reservorio [5].

### **2.1.1. Flujo no isotermico en un medio poroso ´**

El fluido en un reservorio geotérmico es un problema de fluido multifase, no isotérmico, que viaja a través de un medio poroso. En los siguientes párrafos se presentan las ecuaciones de diferencias finitas integrales y del método volumétrico [6].

El balance de masa en un sub-dominio arbitrario con volumen  $V_n$  y área superficial  $\Gamma_n$  puede ser escrita de la siguiente manera:

$$
\frac{d}{dt}\int M dV = \int_{V_n} \mathbf{F}^w \cdot \mathbf{n} \ d\Gamma_n + \int_{V_n} q^w dV_n \tag{2.1}
$$

Donde **F** es el flujo de masa a través del elemento de superficie  $dΓ<sub>n</sub>$  y **n** es un vector normal apuntando hacia el interior de este elemento de superficie; *q* representa la generación de masa en el interior del volumen (fuentes y sumideros). El superíndice  $w$  significa agua y es usado para hacer la distinción entre los flujos de calor y las fuentes de calor presentadas más tarde.

El termino de acumulación de masa tiene la forma siguiente:

$$
M = \phi \sum_{\beta} S_{\beta} \rho_{\beta} \tag{2.2}
$$

La suma es realizada para todas las fases (β : líquido, gas);  $\phi$  es la porosidad de la roca, y ρ es la densidad de la fase beta. *S* es la saturación de la fase beta, y se define como la fracción del volumen vacío en un elemento ocupado por una determinada fase:

$$
S_{\beta} = \frac{V_{\beta}}{V_{vacio}} = \frac{V_{\beta}}{\phi V_n}
$$
 (2.3)

El vector de flujo de masa advectivo es la suma de los flujos individuales de ambas fases:

$$
\mathbf{F}_{adv}^w = \sum_{\beta} F_{\beta}^w \tag{2.4}
$$

Donde el flujo de la fase individual está dado por la versión multifase de la Ley de Darcy:

$$
F_{\beta}^{w} = \rho_{\beta} \mathbf{u}_{\beta} = -\kappa \frac{\kappa_{r\beta} \rho_{\beta}}{\mu_{\beta}} \left( \nabla P + \rho_{\beta} \mathbf{g} \right)
$$
 (2.5)

EL término **u**<sub>β</sub> es el vector de velocidad de Darcy, *κ* es la permeabilidad absoluta del volumen y *P* es la presion del fluido; ´ *κrβ* es la permeabilidad relativa de la fase *β*, la cual es usada para representar la reducción de la permeabilidad efectiva relativa a condiciones de una sola fase. Dicha permeabilidad es experimentada por cada una de las fases debido a que estas comparten el espacio poroso disponible. Se considera que la permeabilidad relativa es una función de la saturación de la fase líquida. [5]. En términos simples, es una forma de representar como ambas fases, líquido y gas, se dividen entre ellas la permeabilidad absoluta disponible en el medio poroso.  $\mu$  es la viscosidad dinámica y **q** es el vector de la aceleración de la gravedad, se define positivo en la dirección positiva del eje Z. Algunos expertos agrupan, la permeabilidad relativa, la densidad y la viscosidad dinámica en único término llamado movilidad de la fase β.

La ecuación del balance de energía tiene una forma bastante similar a la del balance de masa. Despreciando la transferencia de calor de radiación, esta ecuación se puede escribir de la siguiente manera:

$$
\frac{d}{dt} \int_{V_n} E dV_n = \int_{\Gamma_n} \mathbf{F}^h \cdot \mathbf{n} d\Gamma_n + \int_{V_n} q^h dV_n \tag{2.6}
$$

Aquí, *E* es la energía por unidad de masa contenida en el volumen  $V_n$ , y el superíndice *h* indica calor.

El termino de acumulación de energía tiene la forma:

$$
E = (1 - \phi)\rho_R C_R T + \phi \sum_{\beta} S_{\beta} \rho_{\beta} u_{\beta}
$$
 (2.7)

Donde *ρ<sup>R</sup>* y *C<sup>R</sup>* representan la densidad de la roca y el calor especifico, respectivamente; y *u<sup>β</sup>* es la energía interna específica de la fase β.

El vector de flujo térmico contiene ambos flujos conductivo y advectivo:

$$
\mathbf{F}^{h} = -\lambda \nabla T + \sum_{\beta} h_{\beta} \mathbf{F}_{\beta}^{w}
$$
 (2.8)

Donde *λ* es la conductividad térmica de la formación en condiciones totales de líquido saturado. *T* es temperatura y *h* es entalpia. **F**<sup>*w*</sup> es el flujo de masa advectivo descrito anteriormente.

#### **2.1.2. Discretizacion espacial y temporal ´**

Debido a las coincidencias significativas entre las ecuaciones del balance de masa y energía, *M* denotará la masa o el contenido de energía por unidad de volumen. El término acumulativo en la ecuación (2.1) se discretiza como:

$$
\int_{V_n} M dV = V_n M_n \tag{2.9}
$$

Donde  $M_n$  es el promedio de la propiedad (masa o energía específica) en el interior del volumen *V<sub>n</sub>*. El término de la integral de superficie puede ser aproximada como una suma discreta de promedios sobre *m* elementos de superficie *Anm* rodeando al elemento *n* (Fig. 2.2).

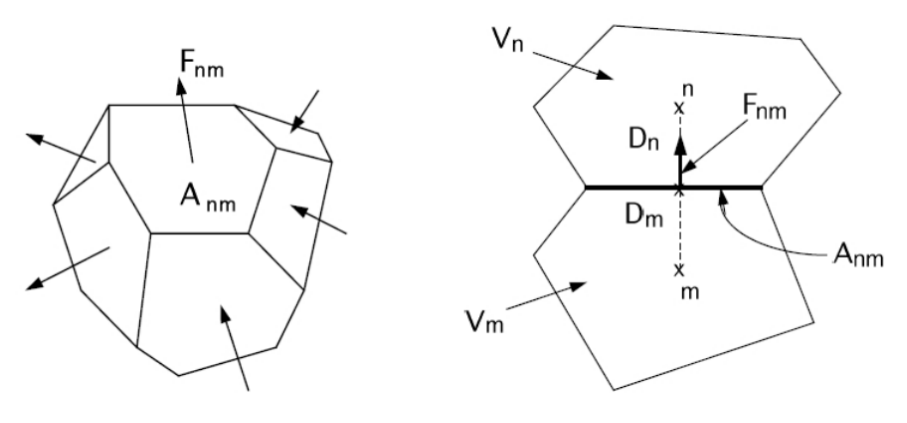

Figura 2.2: Esquema representativo de un elemento

$$
\int_{\Gamma_n} \mathbf{F}^{\kappa} \cdot \mathbf{n} d\Gamma = \sum_m A_{nm} F_{nm} \tag{2.10}
$$

Donde *Fnm* es el flujo promedio del elemento *m* en el elemento *n* que cruza perpendicularmente la superficie *A<sub>nm</sub>*. El superíndice (*κ*) se utiliza para distinguir entre los flujos de masa (de agua, *w*) y de calor (*h*).

Combinando las dos ecuaciones anteriores en la ecuación de balance se obtiene:

$$
\frac{dM_n^{\kappa}}{dt} = \frac{1}{V_n} \sum_m A_{nm} F_{nm}^{\kappa} q_{nm}^{\kappa} \tag{2.11}
$$

El término de flujo de Darcy se discretiza de la siguiente manera:

$$
F_{\beta,nm} = -\kappa_{nm} \left[ \frac{\kappa_{r\beta\rho_{\beta}}}{\mu_{\beta}} \right] \left[ \frac{P_n - P_m}{D_{nm}} - \rho_{\beta,nm} g_{nm} \right]
$$
 (2.12)

El sub´ındice *β* distingue entre las fases l´ıquida y gaseosa, mientras que el sub´ındice *nm* denota un promedio adecuado entre los elementos *m* y *n*, como la interpolación, la ponderación armónica o la ponderación ascendente tal como se utiliza en este trabajo.

La discretización del tiempo se realiza utilizando un método totalmente implícito, ya que proporciona la estabilidad numérica necesaria para un cálculo eficiente del fluido multifase (Pruess, 1999). En este método, el lado derecho de la ecuación (2.11) se expresa en términos de las condiciones termodinámicas desconocidas en intervalos de *κ* + 1:

$$
R_n^{\kappa, k+1} = M_n^{\kappa, k+1} - M_n^{\kappa, k} - \frac{\Delta t}{V_n} \left[ \sum_m A_{nm} F_{nm}^{\kappa, k+1} + V_n q_n^{\kappa, k+1} \right] = 0 \tag{2.13}
$$

En el lapso de tiempo *κ*+1 y con la iteracion´ *p* de Newton-Raphson, una expansion lineal de Taylor ´ puede ser utilizada para aproximar los residuos de la iteración  $p + 1$ :

$$
R_n^{\kappa,k+1}(x_i,p+1) = R_n^{\kappa,k+1}(x_i,p) + \sum_i \frac{\partial R_n^{\kappa,k+1}}{\partial x_i} \Big|_p \Big( x_{i,p+1} - x_{i,p} \Big) = 0 \tag{2.14}
$$

Donde  $x_i$ ,  $p$  almacena el valor de la variable primaria independiente  $i$  en la iteración  $p$  ( $x_i$ : presión, temperatura). Entonces,

$$
-\sum_{i} \frac{\partial R_n^{\kappa,k+1}}{\partial x_i} \big|_p \left( x_{i,p+1} - x_{i,p} \right) = 0 \tag{2.15}
$$

Todos los términos  $\partial R_n/\partial x_i$  de la conocida matríz Jacobiana se evalúan a través de la diferenciación numérica. La iteración se realiza hasta que los residuos se reducen a un valor por debajo de la tolerancia de convergencia específica.

En iTOUGH un criterio de convergencia relativa es usado:

$$
\frac{|R_{n,p+1}^{\kappa,k+1}|}{|M_{n,p+1}^{\kappa,k+1}|} \leq \epsilon_1
$$
\n(2.16)

El valor por defecto de esta tolerancia es  $\epsilon_1 \leq 1 x 10^{-5}$ . Si los términos de acumulación son menores que  $\epsilon_2$ , que tiene un valor por defecto de 1, el criterio de convergencia impuesto es:

$$
|R_n^{\kappa,k+1}| \le \epsilon_1.\epsilon_2 \tag{2.17}
$$

#### **2.1.3. Modelo de Entrega (Deliverability model)**

Las ecuaciones anteriores describen la masa y el flujo de calor a través del yacimiento. Ahora, para describir el flujo desde un medio poroso hacia cualquier sumidero, en particular podemos usar el modelo de entrega, el cual calcula el flujo de fases individuales como:

$$
q_{\beta} = \kappa_{r\beta} \frac{\rho_{\beta}}{\mu_{\beta}} x \; PI \; X \left( P_r - P_{wb} \right) \tag{2.18}
$$

Donde  $P_r$  es la presión del reservorio en el elemento donde se ubica el sumidero y  $P_{wh}$  es la presión dentro del sumidero (por ejemplo, la presión dentro del pozo a la profundidad de la zona de alimentación, o bien la presión del fondo del pozo). PI es el índice de productividad de la zona de alimentación, definido como:

$$
PI_l = \frac{2\pi\kappa\Delta z_l}{ln\left(\frac{r_e}{r_w} + s - 0.5\right)}
$$
(2.19)

Un pozo geotérmico generalmente tiene, dos o más zonas de alimentación individuales, teniendo cada una su propio índice de productividad. En este caso, el producto *κ*∆*z* se conoce como el producto de espesor de permeabilidad en la capa *l*, que se puede estimar mediante inyección u otras pruebas transitorias de presión,  $r_w$  es el radio del pozo y *S* el factor de daño.  $r_e$  es el radio del bloque de la rejilla, pero si el bloque no es cilíndrico, el radio efectivo equivalente puede ser aproximado como:

$$
r_e = \sqrt{\frac{A}{\pi}}\tag{2.20}
$$

Donde  $A = \Delta x \Delta y$  para una rejilla aritmética cartesiana.

En general, la simulación del comportamiento de pozos productores e inyectores en el modelado de yacimientos geotérmicos puede hacerse de tres maneras:

- Declarar un caudal fijo: Este caudal se retira del sumidero, independientemente de la presión del yacimiento. Es el método más simple, pero no puede reproducir los cambios en la producción con el tiempo debido a cambios en la presión del yacimiento comúnmente observados en pozos geotérmicos a menos que el caudal declarado se cambie manualmente.
- Especificación de una presión de pozo constante y un índice de productividad en el modelo de entrega: Reproduce los cambios de caudal en el tiempo debido al cambio en las presiones del vacimiento, pero asume que la presión del pozo de fondo no cambia.

Especificación de una presión constante en el cabezal del pozo y un índice de productividad: Este método es en teoría más preciso que el anterior para la simulación de pozos geotérmicos; La presión de cabezal del pozo se fija en algún valor y se utiliza un software de simulación de pozo para calcular la presión y la temperatura a lo largo de la longitud del pozo. Este método tiene en cuenta los cambios en la presión del pozo en debido a diferentes razones: cambio en el nivel de agua en el pozo, cambio en las fracciones de masa vapor/líquido (calidad) del fluido extraído, etc. Se vuelve muy útil en la predicción de modelos, ya que en teoría debería ayudar a predecir con mayor precisión la tasa de descarga de cada pozo y su potencia de salida.

# **Capítulo 3**

# **Metodología**

### **3.1. Analisis del Modelo Conceptual ´**

Para la construcción del modelo numérico es necesario analizar el modelo conceptual, ya que éste proporciona una representación descriptiva de un sistema geotérmico, basado en información geológica, geofísica y geoquímica y el análisis de datos y mediciones realizadas en los pozos perforados con el fin de definir las características principales del yacimiento como la forma, los límites, las dimensiones, y áreas de descarga así como la distribución de temperatura y la presión. Cabe señalar que el éxito delmodelo dependerá de de la calidad de los datos compilados durante las diferentes etapas del proyecto, tales como, prefactibilidad, factibilidad, desarrollo y explotación.

#### **3.1.1. Geología**

El estudio estructural del area en estudio ha permitido identificar tres sistemas principales de falla ´ como se observa en la Figura 3.1.

**a)** ENE- OSO **b)** NNE-SSO **c)** NNO-SSE

Los sistemas de falla, NNE-SSO y NNO-SSE, definen una depresión tectónica con su parte hundida hacia el centro del área. La zona de mayor interés geotérmico se ubica dentro de esta depresión tectónica [7], debido a que los sistemas de fallas, nos indican posibles direcciones del flujo.

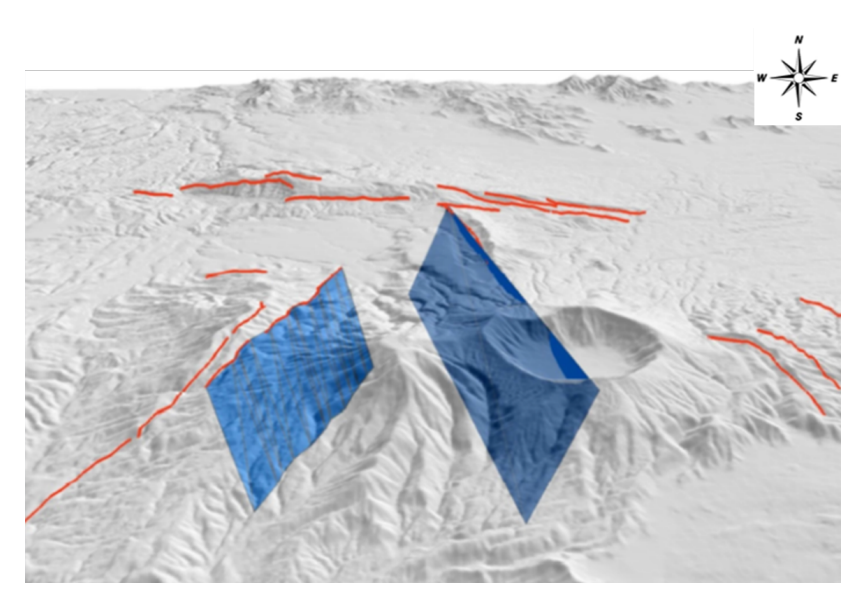

Figura 3.1: Proyección de fallas NNE-SSO y NNO-SSE [7]

#### **3.1.2. Geofísica**

La secuencia de resistividades, típico de un sistema geotérmico en un ambiente volcánico, resistivo – conductivo – resistivo, se ajusta muy bien a la distribución de resistividades en el subsuelo del sistema geotérmico analizado, el cual se presenta en la figura 3.2. En esta figura se muestra el isocontorno de 5.6 Ohm-m, la capa sello bien desarrollada y el isocontorno de 44.7 Ohm-m. De acuerdo a los resultados de los pozos, el reservorio parece estar alojado en un rango de resistividad media (5.6 - 44.7 Ohm-m) pues aquí se han encontrado las zonas de alimentación y las mayores temperaturas [7].

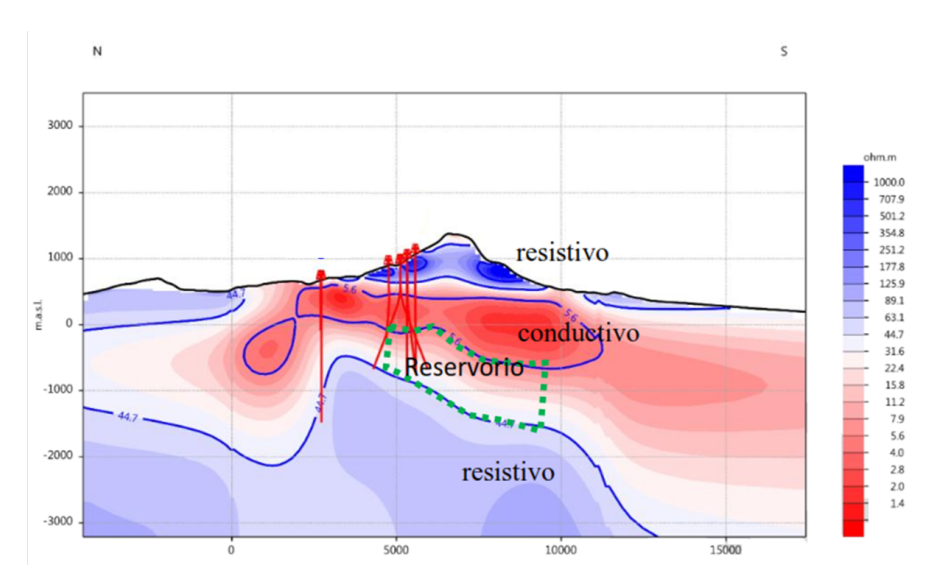

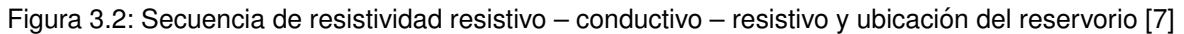

La capa sello del sistema fue caracterizada mediante resistividad eléctrica por unos valores inferiores a 5 ohm-m. En el área perforada a la fecha, esta capa arcillosa se ha encontrado aproximadamente entre las elevaciones [+500, -100] m.s.n.m., con un espesor cercano a los 600 m.

### **3.1.3. Geoquímica**

Para evaluar la recarga del sistema del campo geotermico se ha realizado una correlación de los valores isotópicos de las aguas de fuentes y pozos domésticos respecto a la altura. Si se consideran las composiciones isotópicas de manantiales, pozos domésticos y pozos geotérmicos se establecen diferentes alturas de recarga. Para este trabajo en la figura 3.3 se presenta una vista en planta del modelo conceptual en donde se puede observar que la recarga al sistema se le atribuye a aguas meteóricas que se infiltran a elevaciones de  $+475$  y  $+800$  m.s.n.m.

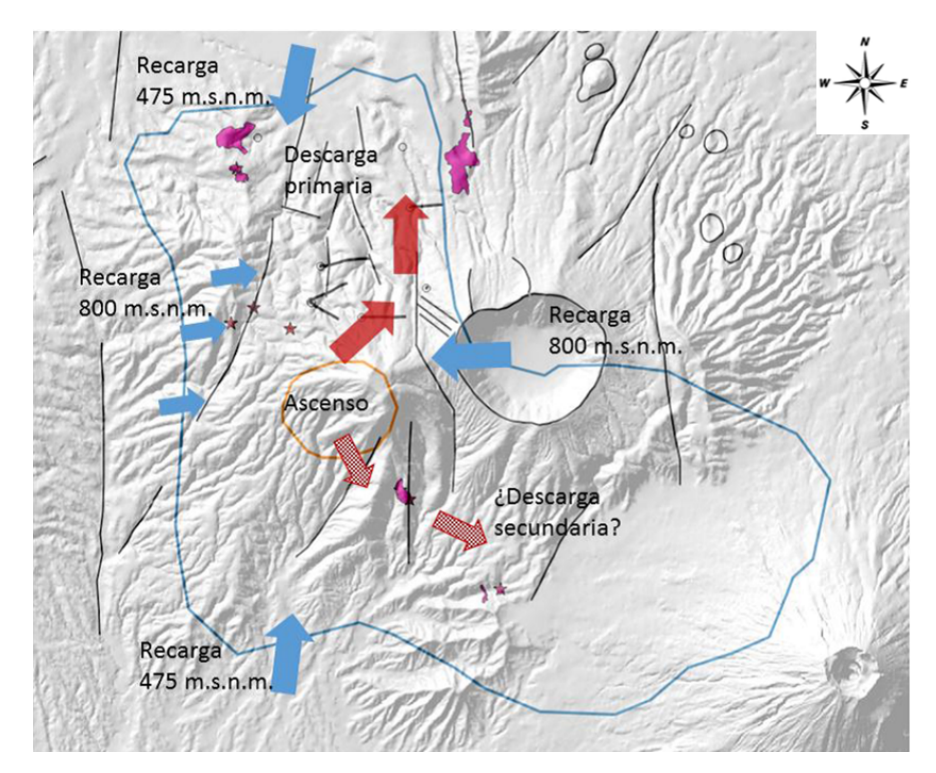

Figura 3.3: Vista en planta del modelo conceptual geoquímico [7]

Las fumarolas observadas en superficie son principalmente vapor secundario, es decir que están asociadas a aguas subterráneas calentadas por vapor y que funcionan como descarga primaria del sistema geotérmico, en una dirección sur-norte. En la descarga secundaria en el sur del complejo volcánico existen indicios de una salida directa de fluidos profundos, la cual podría ocurrir a través de fracturas con permeabilidad vertical significativa que atraviesan la capa sello [7].

#### **3.1.4.** Ingeniería de Yacimientos

Al analizar el comportamiento de la temperatura en profundidad, tenemos que en general, las temperaturas medidas en el techo de esta capa sello son cercanas a 50 °C, y en la base son superiores a 200 °C. Esta capa sello se indica mediante el cuerpo rojo de la figura 3.4. En la Figura 3.5 se presenta una sección Este-Oeste del modelo conceptual en la que se destaca la zona de ascenso de fluidos, la capa sello y la recarga del sistema a través d los sistemas de falla en el lado este y oeste [7].

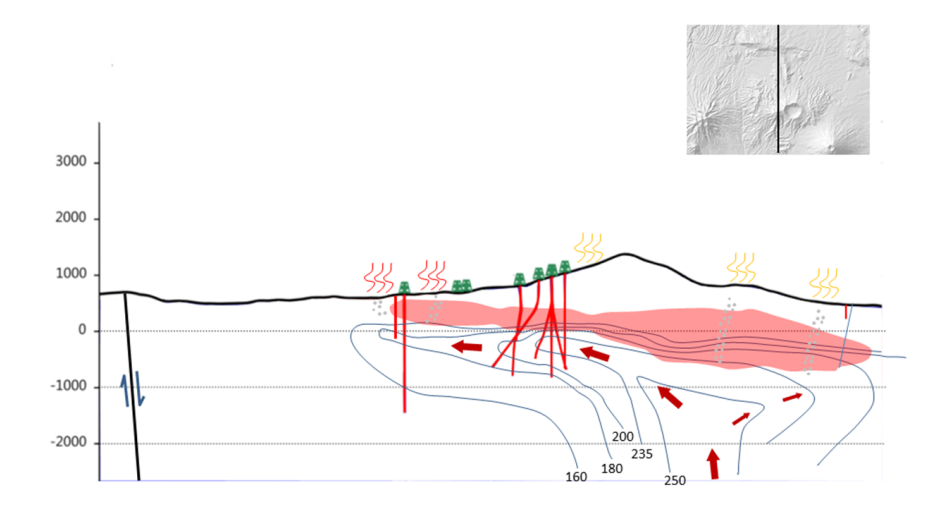

Figura 3.4: Modelo conceptual de Sección N-S con isocontornos de temperatura [7]

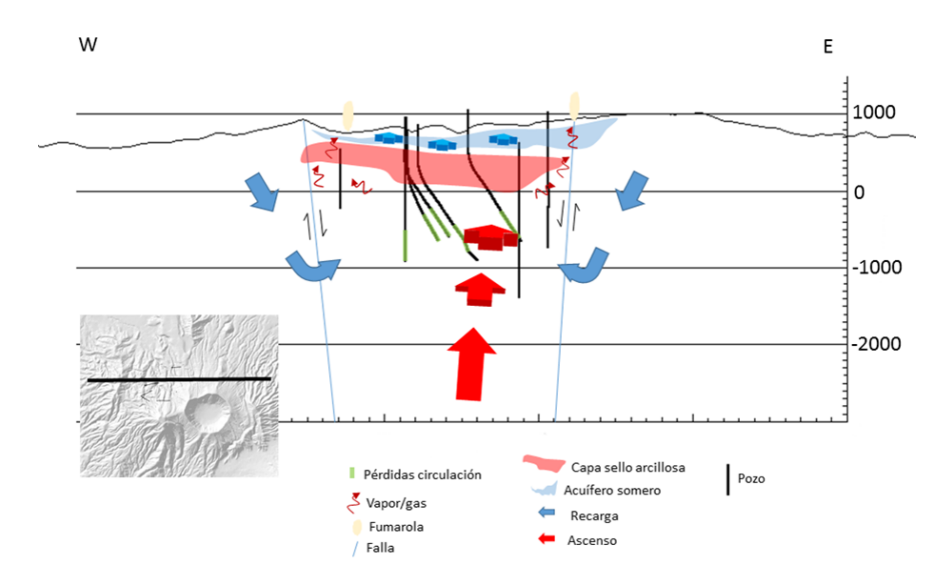

Figura 3.5: Sección oeste-este del modelo conceptual, vista desde el sur [7]

#### **3.1.5.** Análisis Volumétrico

Para el cálculo de las reservas energéticas del campo en estudio, se utilizó el método de calor almacenado en un volumen determinado (Análisis Volumétrico). Para completar el cálculo de reservas, se consideraron algunos parámetros que presentan un alto nivel de incerteza, a los cuales se les aplicó el método probabilístico de Monte Carlo estableciéndose para cada uno de ellos una distribución de probabilidad. Los parámetros a considerar con distribución de probabilidad son: porosidad, área, espesor, temperatura del recurso, factor de recuperación. Para realizar un mejor análisis y así construir un modelo numérico más apegado a la realidad, se consideró el área en la cual se han realizado perforaciones de diámetro comercial hasta el momento (Figura 3.6) [8].

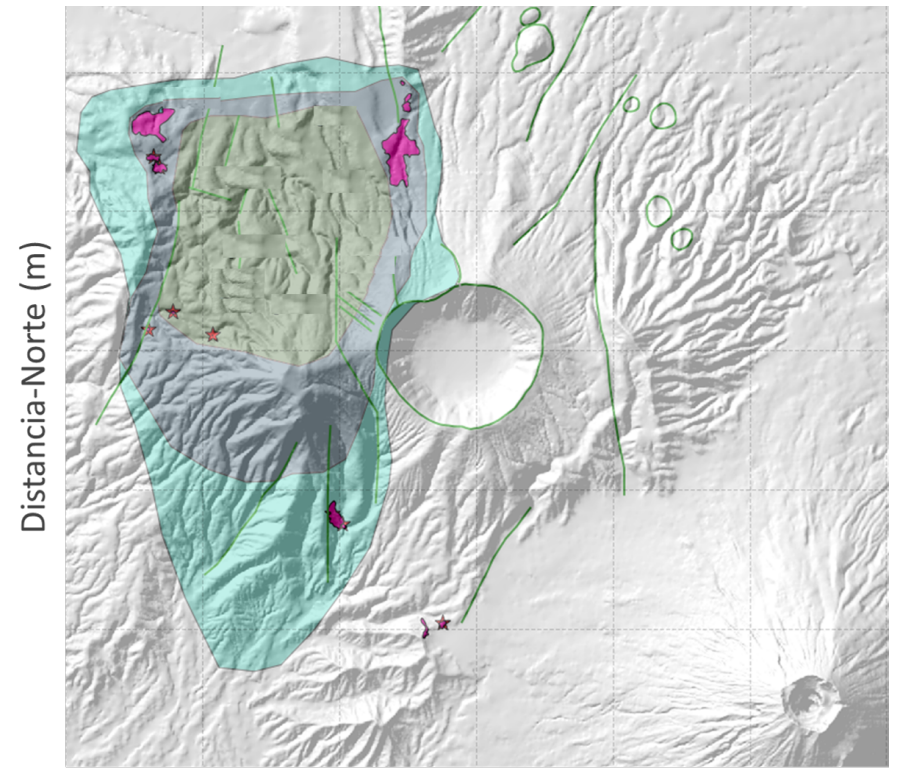

Distancia-Este (m)

Figura 3.6: Mapa del área de estudio [8]

### **3.2.** Construcción del modelo numérico

En las siguientes secciones se detalla una metodología para la construcción y manipulación de un modelo numérico desarrollado a través del TOUGH2 en una estación LINUX con acceso de PCs Windows. El modelado se lleva a cabo con un grupo de "scripts" escritos en Python que auxilian la creación de rejillas irregulares y atienden el pre y post procesamiento de los archivos de entrada y salida de TOUGH2.

El modelo numérico se compone de 12 capas irregulares delimitadas por las coordenadas XMIN, XMAX, YMIN y YMAX. Cada una de las capas cuenta con 141 elementos, por lo que el modelo tiene un total de 1692 elementos.

### **3.2.1. Modelado numerico con TOUGH2 ´**

TOUGH2 es un código numérico diseñado para sistemas porosos y fracturados, con fluidos de temperatura variable, de composición múltiple y multifásico. TOUGH2 lleva a cabo todos sus cálculos usando el sistema internacionales (metros, kilogramos, segundos, Pascales, joules/kg, etc.).

Este simulador se ha aplicado principalmente en sistemas geotermicos, sistemas receptores de ´ desechos nucleares, restauración ambiental y sistemas hidrológicos subterráneos no saturados. Este código numérico fue desarrollado en el laboratorio Nacional Lawrence Berkeley de los Estados Unidos (LBL) por Karsten Pruess en 1991 [5].

La arquitectura de TOUGH2 es modular y esto facilita el intercambio de módulos para aplicaciones diversas.

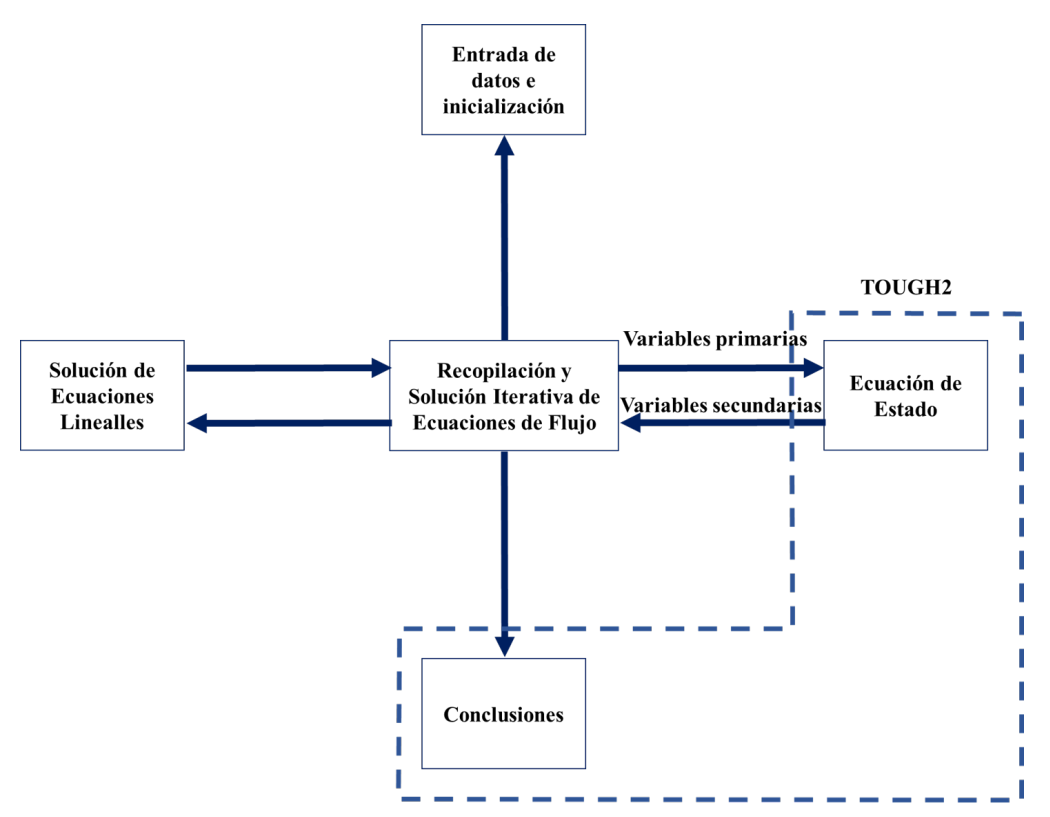

Figura 3.7: Arquitectura modular de TOUGH 2.

El paquete de TOUGH2 incluye cinco módulos EOS. Cada modulo contiene contiene un ecuación de estado diferente, aplicables a diversos tipos de mezclas.

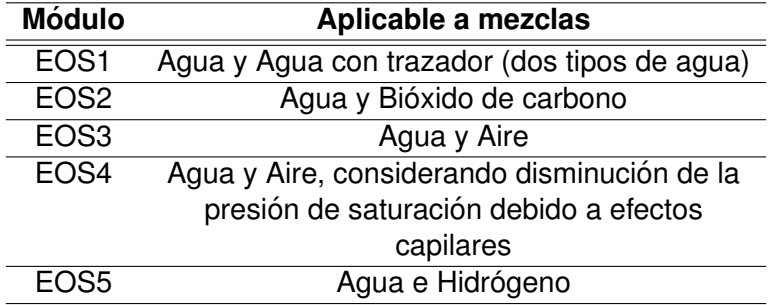

Cuadro 3.1: Ecuaciones de estado incluidas en TOUGH

Sólo uno de estos módulos se puede usar durante una compilación y encadenamiento (linking) de TOUGH2. Cada módulo EOS tiene cuatro parámetros que permiten escoger opciones a usar con cada uno de ellos, estos parámetros son:

- 1. NK: Número de componentes en la mezcla.
- 2. **NEQ**: Número de ecuaciones. Debe haber una ecuación de conservación de masa por cada componente de la mezcla y una sola ecuación general de balance de energía.
- 3. **NPH:** Número de fases, normalmente dos (líquida y vapor).
- 4. **NB**: Número de parámetros secundarios (parámetros termofísicos), normalmente 6 (*S*, *κ*, *μ*, *ρ*, *h* y *P<sup>e</sup>* ).

#### **Archivos de entrada de TOUGH2**

El simulador TOUGH2 tiene una entrada de datos con formato fijo. La entrada de datos se hace por medio de bloques de datos. Cada bloques de datos tiene un identificador en las cinco primeras columnas. Estos identificadores son [5]

- **ROCKS:** Es un archivo de datos de entrada de TOUGH2 que proporciona las propiedades petrofísicas y termofísicas para las formaciones geológicas consideradas en el modelo numérico. A cada elemento de la malla se le debe asignar un tipo de roca. Aquí, se toma en cuenta la información litológica observada en cada pozo y de mapas de correlación litológica entre pozos a diferentes profundidades.
- **PARAM:** Provee los parámetros que usa el simulador para su funcionamineto como controles de impresión de datos, número de pasos temporales, tamaño del paso temporal, tiempo total de la simulación, método para resolver las matrices a utilizar (cuatro a utilizar):
	- 1. Método directo.
	- 2. Gradiente conjugado.
	- 3. Gradiente conjugado al cuadrado, tipo Laczos.
	- 4. Gradiente de residuos mínimos generalizados.

En PARAM también se brinda la exactitud requerida por la solución de las ecuaciones, factores de conversión de unidades, la constante de aceleración de la gravedad y un juego de de parámetros de condiciones iniciales (como presión-temperatura).

- **RPCAP:** Da información al simulador sobre que tipo de permeabilidades relativas (κ<sub>*r*</sub>)</sub> y presión capilar ( $P_c$ ) tiene que usar.
- **TIMES:** Este grupo de datos se usa cuando se quiere tener impresión de resultados en un intervalo de tiempo finito.
- **ELEME:** Este grupo de datos contiene la informacion relativa a cada elemento de la malla ´ consistente en el nombre con el que se identifica al elemento, tipo de roca asociada con el elemento, volumen y coordenadas (*x,y, z*) del nodo del elemento. EL nodo puede o no estar en el centro del elemento.
- **CONNE:** En este grupo de datos se da la información de como está conectado cada elemento de la malla con sus vecinos. Hay una línea con datos por cada conexión entre dos nodos vecinos. En esta línea se incluyen: los nombres de los elementos compartiendo la interfase, la dirección en la que ocurre la conexión, la distancia de cada nodo a la interfase común, el área de contacto y el coseno del ángulo (β) que forma la dirección de conexión con el vector de la gravedad (véase figura 3.8).
- **GENER:** Mediante este grupo de datos se provee información acerca de fuentes y sumideros en el sistema. Un sumidero es una extracción de masa  $(q < 0)$  o calor al sistema; una fuente proporciona masa (*q >* 0) o calor al sistema. Por lo tanto, un pozo productor representa un sumidero y un pozo inyector representa una fuente. Estos pozos pueden inyectar o extraer masa*/*calor del sistema a valores constantes o variables. Cuando los datos son variables, la información se provee en forma de tablas. Para generar este tipo de datos es necesario revisar el historial de producción o inyección de los pozos.
- **INCON:** En el bloque de datos INCON se dan las condiciones iniciales para los elementos de cada una de las mallas.

#### **3.2.2. Modelacion con rejillas irregulares ´**

Para la realización del modelo numérico, se necesita discretizar el sistema espacialmente teniendo en cuenta el reservorio y su entorno. Para dicha discretización se realizó en primer lugar en la superficie del sistema, creando una malla de polígonos irregulares utilizando los script: *poligonos capa*1*.py* y el programa *Grace* [11]. En segundo lugar se discretizo en capas (discretiza- ´ ción en profundidad).

#### **Discretizacion espacial en superficie ´**

Un total de 141 elementos fueron discretizados en la superficie del sistema, los pasos y criterios seguidos para esta discretización, se resumen a continuación:

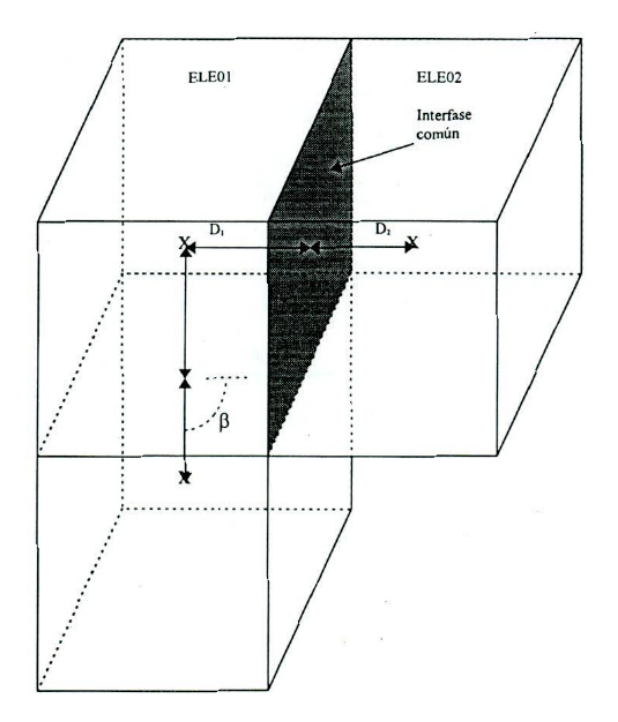

Figura 3.8: Conexiones entre bloques de la malla en 3D.

- Se colocaron las fronteras del sistema global muy lejos del reservorio, debido a que se desea evitar que las condiciones de frontera (parámetros constantes) no influyan considerablemente a las condiciones termodinámicas del reservorio.
- Se determinó dentro del área que se desea simular, los intervalos de producción e inyección u otra información que nos proporcionan los pozos que existen en el sistema geotérmico. En el caso de pozos verticales, las coordenadas (*x,y*) de estos intervalos coinciden con las coordenadas de localización en la superficie. En caso de pozos desviados, las coordenadas de la proyección de los pozos en superficie van a ser diferentes a las de los intervalos de comunicación con el reservorio, por lo que se seleccionaron las coordenadas  $(x, y)$  iniciales y finales del pozo (proyectadas en superficie).
- Basándose en el modelo conceptual del sistema geotérmico, los contornos de temperatura y estructuras importantes que pueden afectar el flujo en el sistema, se procedió a diseñar los polígonos de diferentes tamaños, tomando en cuenta la lejanía o cercanía a la zona donde se encuentran los pozos.
- Una vez teniendo todos los puntos (nodos) necesarios localizados sobre el área a simular, se trazan líneas perpendiculares a la línea que une dos nodos vecinos y se procede a discretizar arealmente el modelo (proceso realizado por el programa *Grace*), la figura (3.9) muestra el resultado final de la discretización.

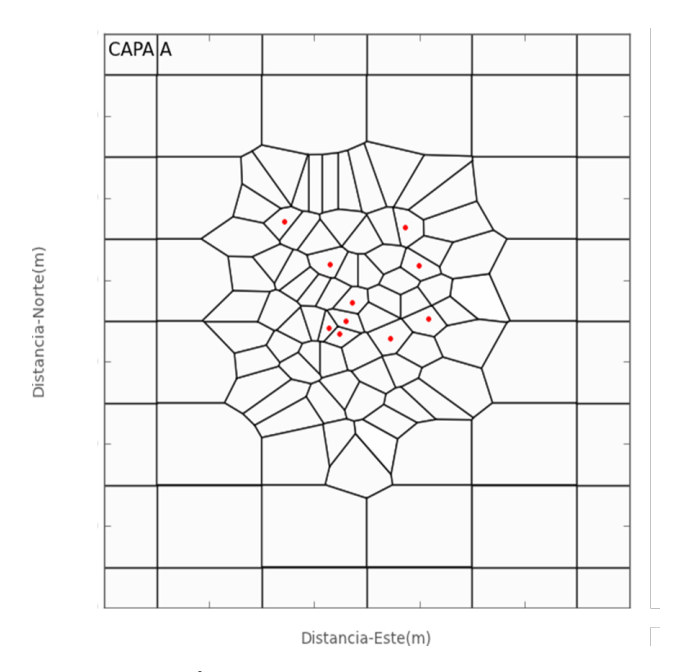

Figura 3.9: Area superficial discretizada (capa A). ´

#### **Discretizacion espacial en profundidad ´**

La discretización vertical del modelo se hizo considerando los registros PT, la litología y las estructuras geológicas del sistema geotérmico. Cabe hacer notar que la discretización vertical no tiene que seguir estrictamente todos los cambios litologicos, la subdivisión en capas se hizo tomando en cuenta únicamente las formaciones que se creen afectan la dinámica del sistema. Hay que recordar que cada capa que se agrega al sistema debe de estar justificada, ya que representará un mayor número de elementos en la malla y consecuentemente requerirá mayor tiempo de cálculo.

Un total de 12 capas fueron colocadas en el modelo, siendo nombradas alfabeticamente desde la ´ capa menos profunda hasta la más profunda: A, B, ..., L (véase la figura 3.10). cada una de estas capas está incluida en cuatro estratos principales de interés: espesor de superficie (capas *A* − *B*), capa sello (capas *C* − *E*), espesor de reservorio (capas *F* − *K*) y formación de basamento (capa *L*).

Cada capa contiene 141 elementos, lo que nos da un total de 1*,*692 elementos en todo el modelo, los que serán utilizados como parámetros espaciales de entrada para correr el modelo en  $Tough2$ .

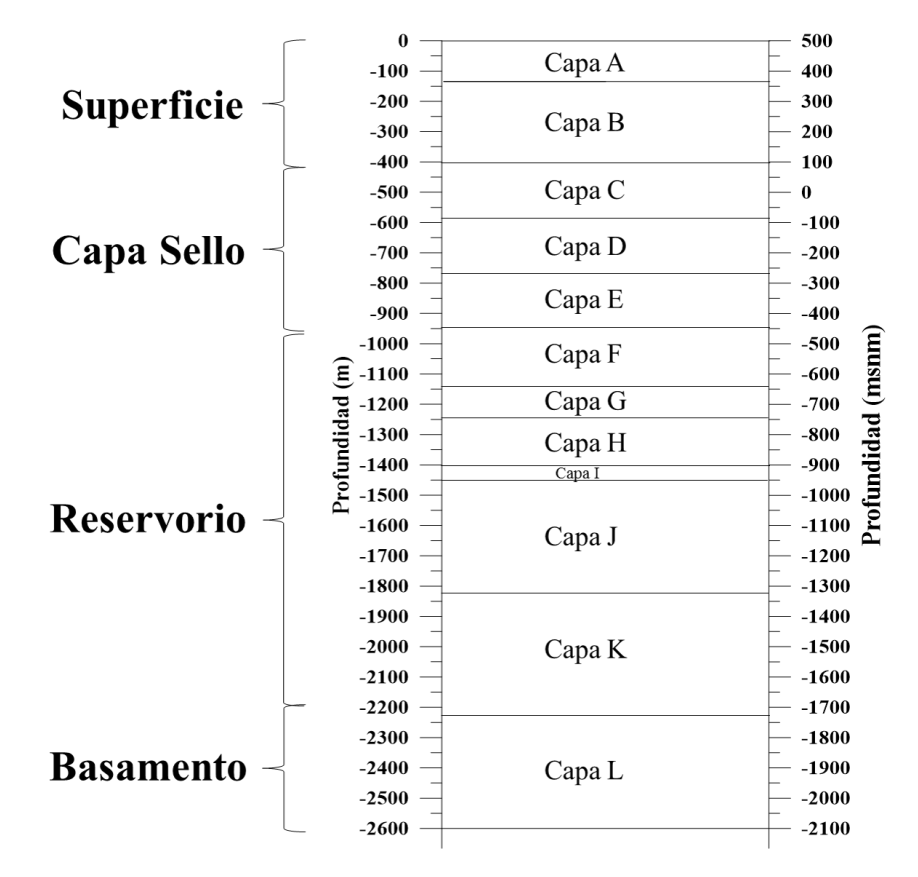

Figura 3.10: Representación de las 12 capas y la estratificación que se realizó.

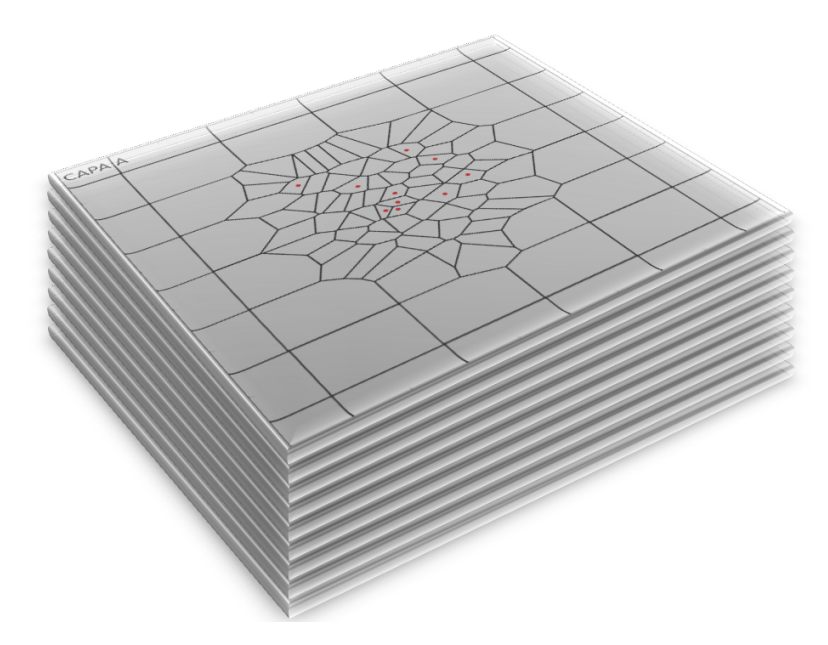

Figura 3.11: Esquema en 3D de como se visualizan las capas del modelo.

#### **3.2.3. Edicion de rocas ´**

Como se menciona en la seccion 3.2.1, el bloque de datos ROCKS proporciona las propiedades ´ petrofísicas y termofísicas de las rocas. Una buena técnica para determinar las propiedades de rocas es sobreponer la malla de cada una de las capas del modelo en cada uno de los mapas de correlación litológica cuya profundidad coincide con la profundidad media de cada capa [10].

Otra información que puede ser muy útil durante la edición de rocas es la temperatura de formación, que se estima a partir de los perfiles estáticos de presión y temperatura (PT) totalmente recuperados.

Como se muestra en la figura 3.12, las zonas de alimentación vistas en el perfil de temperatura muestran las zonas con mayor permeabilidad de los pozos. Ademas, los isocontornos de tempera- ´ tura (Figura 3.13) y las pruebas transitorias de presión son de gran ayuda para el modelador pues le permiten calcular valores de permeabilidades y observar la dirección en planta del gradiente de temperatura.

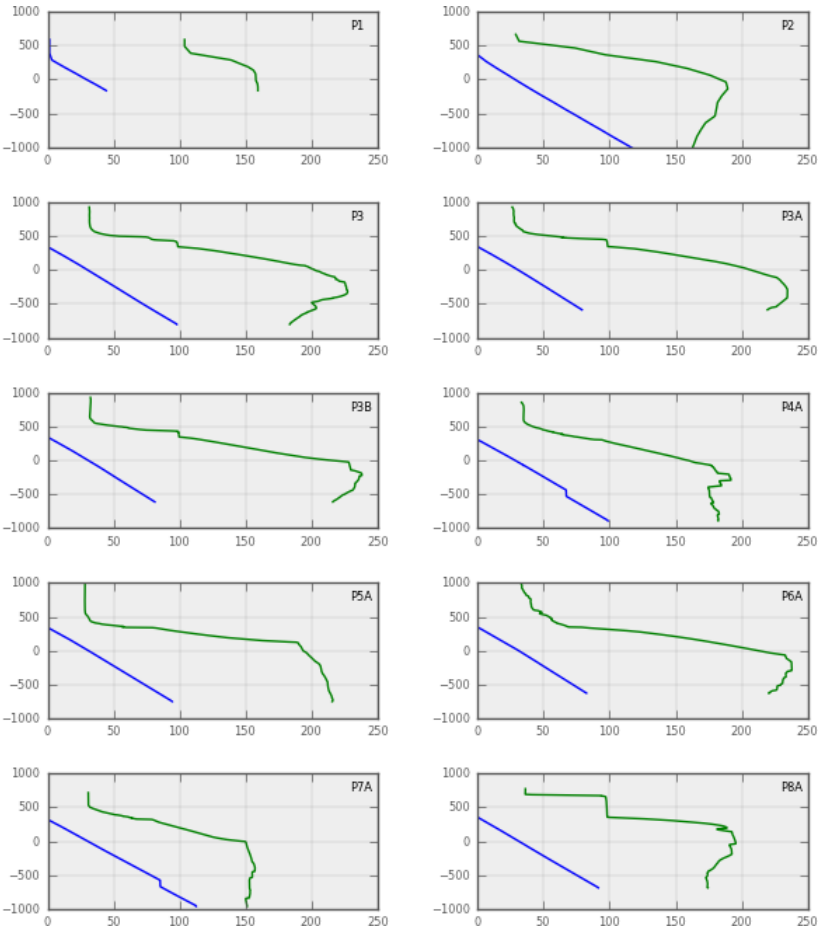

Figura 3.12: Registros PT

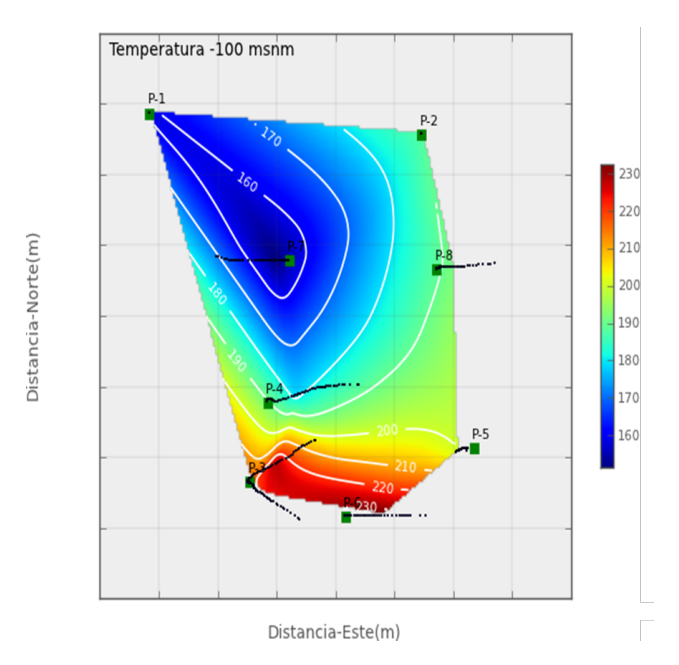

Figura 3.13: Mapa de temperatura de formación (°C) a una profundidad de 100 m desde la superficie.

Al no tener mapas de correlación litológica disponible, se decidió utilizar los registros PT y se procedio a examinar el archivo rocas.xls, con rocas predefinidas. En este archivo, las filas repre- ´ sentan cada una de las capas del modelo; las columnas se asocian a los elementos de cada una de las capas (Ver figura 3.14). Cabe mencionar que, antes de hacer cualquier cambio en el archivo de rocas, el modelador debe tener muy claro los tipos de rocas que desea usar, y asignarle un nombre a cada una. El lenguaje de FORTRAN exige que el nombre de roca este compuesto de exactamente 5 caracteres. Se pueden crear y definir tantas rocas como se considere necesario. Para el caso particular de este campo geotérmico, se crearon los siguientes tipos de rocas (Ver cuadro 3.2).

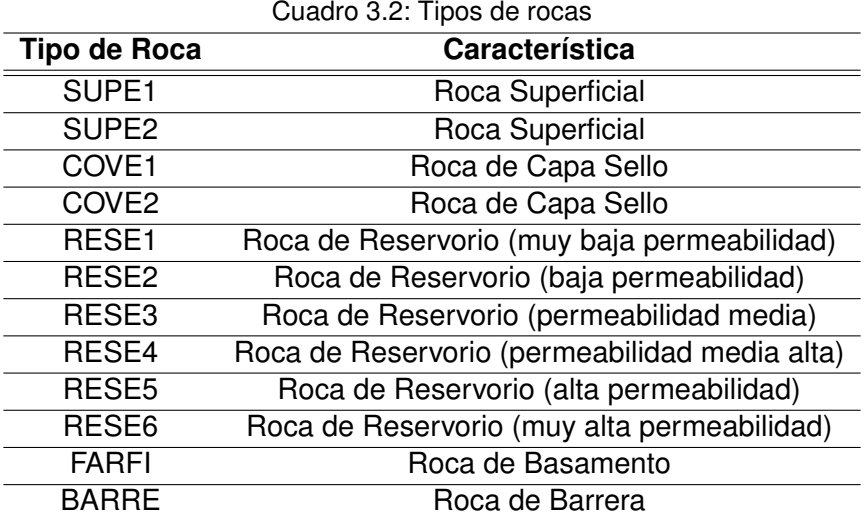

|    | A         | B                 | C                 | D                 | E                 |                   | G                 | H                 |                   |                   | κ                 |                   | M                 | N                 | $\circ$           | P                 |
|----|-----------|-------------------|-------------------|-------------------|-------------------|-------------------|-------------------|-------------------|-------------------|-------------------|-------------------|-------------------|-------------------|-------------------|-------------------|-------------------|
|    | Pozo      | P1                | P <sub>2</sub>    | P3                | P <sub>4</sub>    | <b>P5</b>         | P6                | P7                | P <sub>8</sub>    | P9                | P10               | <b>NEARF</b>      | <b>NEARF</b>      | <b>NEARF</b>      | <b>NEARF</b>      | <b>NEARF</b>      |
|    | Elemento  |                   |                   |                   |                   |                   | 6                 |                   | 8                 | 9                 | 10                |                   | 12                | 13                | 14                | 15                |
|    | XA        | SUPE <sub>1</sub> | SUPE <sub>1</sub> | SUPE <sub>1</sub> | SUPE <sub>1</sub> | SUPE <sub>1</sub> | SUPE <sub>1</sub> | SUPE1             | SUPE <sub>1</sub> | SUPE <sub>1</sub> | SUPE <sub>1</sub> | SUPE <sub>1</sub> | SUPE <sub>1</sub> | SUPE <sub>1</sub> | SUPE <sub>1</sub> | SUPE <sub>1</sub> |
|    | XB        | SUPE <sub>2</sub> | SUPE <sub>2</sub> | SUPE <sub>2</sub> | SUPE <sub>2</sub> | SUPE <sub>2</sub> | SUPE <sub>2</sub> | SUPE <sub>2</sub> | SUPE <sub>2</sub> | SUPE <sub>2</sub> | SUPE <sub>2</sub> | SUPE <sub>2</sub> | SUPE <sub>2</sub> | SUPE <sub>2</sub> | SUPE <sub>2</sub> | SUPE <sub>2</sub> |
|    | XC        | COVE1             | COVE1             | COVE1             | COVE1             | COVE1             | COVE1             | COVE1             | COVE1             | COVE1             | COVE1             | COVE1             | COVE1             | COVE1             | COVE1             | COVE1             |
|    | <b>XD</b> | COVE <sub>2</sub> | COVE <sub>2</sub> | COVE <sub>2</sub> | COVE <sub>2</sub> | COVE <sub>2</sub> | COVE <sub>2</sub> | COVE <sub>2</sub> | COVE <sub>2</sub> | COVE <sub>2</sub> | COVE <sub>2</sub> | COVE <sub>2</sub> | COVE <sub>2</sub> | COVE <sub>2</sub> | COVE <sub>2</sub> | COVE <sub>2</sub> |
|    | XE        | RESE1             | RESE1             | RESE3             | RESE1             | RESE1             | RESE3             | RESE1             | RESE1             | RESE1             | RESE1             | RESE3             | RESE2             | RESE2             | RESE2             | RESE2             |
|    | XF        | RESE1             | RESE1             | RESE4             | RESE5             | RESE5             | RESE4             | RESE5             | RESE5             | RESE1             | RESE4             | RESE3             | RESE2             | RESE2             | RESE2             | RESE2             |
|    | <b>XG</b> | RESE1             | RESE1             | RESE4             | RESE5             | RESE5             | RESE4             | RESE5             | RESE5             | RESE1             | RESE2             | RESE3             | RESE <sub>2</sub> | RESE2             | RESE2             | RESE2             |
| 10 | XH        | RESE1             | RESE1             | RESE5             | RESE5             | RESE4             | RESE5             | RESE5             | RESE5             | RESE1             | RESE4             | RESE3             | RESE2             | RESE2             | RESE2             | RESE2             |
| 11 | ᄭ         | RESE1             | RESE1             | RESE3             | RESE5             | RESE2             | RESE3             | RESE5             | RESE5             | RESE1             | RESE2             | RESE3             | RESE2             | RESE2             | RESE2             | RESE2             |
| 12 | X.        | BARRE             | <b>BARRE</b>      | RESE5             | RESE5             | RESE2             | RESE5             | RESE5             | RESE5             | <b>BARRE</b>      | RESE1             | RESE3             | RESE2             | RESE2             | RESE2             | RESE2             |
| 13 | XK        | BARRE             | <b>BARRE</b>      | RESE3             | RESE2             | RESE2             | RESE3             | RESE <sub>2</sub> | RESE2             | <b>BARRE</b>      | RESE1             | <b>BASAM</b>      | RESE2             | RESE2             | RESE2             | RESE2             |
| 14 |           | RASAM             | RASAM             | RASAM             | RASAM             | RASAM             | RASAM             | RASAM             | RASAM             | RASAM             | RASAM             | NA⊇AR             | RASAM             | RASAM             | RASAM             | RASAM             |

Figura 3.14: Archivo rocas.xls

Una vez se definen las rocas a utilizar, se procede a la edición del archivo rocas.xls. Se recomienda, para agilizar el proceso de editado, dividir los elementos en tres categorías, las mismas que se utilizaron en la construcción de la rejilla superficial: puntos pozos, puntos cercanos, y puntos lejanos.

Dado que ya se posee información sobre cada uno de los pozos se pueden editar primero sus elementos correspondientes. Luego, se editan los elementos correspondientes a los puntos cercanos, los cuales delimitan el área del reservorio y contribuyen a definir la dirección del flujo. Además, algunos de estos elementos tendrán propiedades (rocas) muy similares a las de los pozos vecinos. Finalmente, se editan los elementos lejanos, los cuales tendrán capas homogéneas y propiedades similares dentro de una misma capa o varias capas. Mientras se estan editando las ´ rocas, es de mucha ayuda correr el script *rocas capa.py* para visualizar la distribucion de las rocas ´ en cada capa. Finalizada la edición de rocas, se corre el script *inserte rocas.py* con el objetivo de fusionar rocas.xls con los volúmenes generados en archivo eleme. Esto fusiona rocas y volúmenes y genera el archivo *eleme t*2, ya listo para para ser insertado debajo del "keyword" ELEME del archivo de entrada de TOUGH2, fordwardFile. En las figuras 3.15, 3.16, 3.17 y 3.18 se presentan las 6 capas correspondientes al reservorio, en las cuales se pueden observar los tipos de rocas asignadas a los elementos.

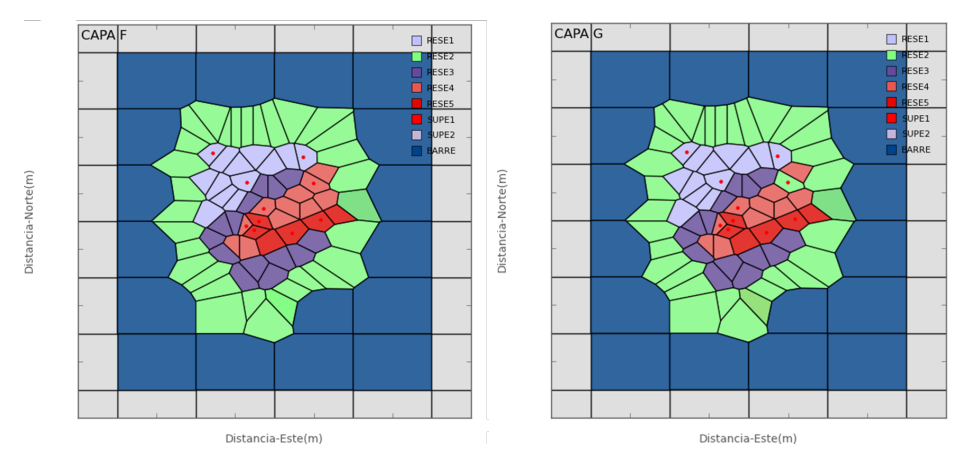

Figura 3.15: Rocas asignadas a las capas F y G.

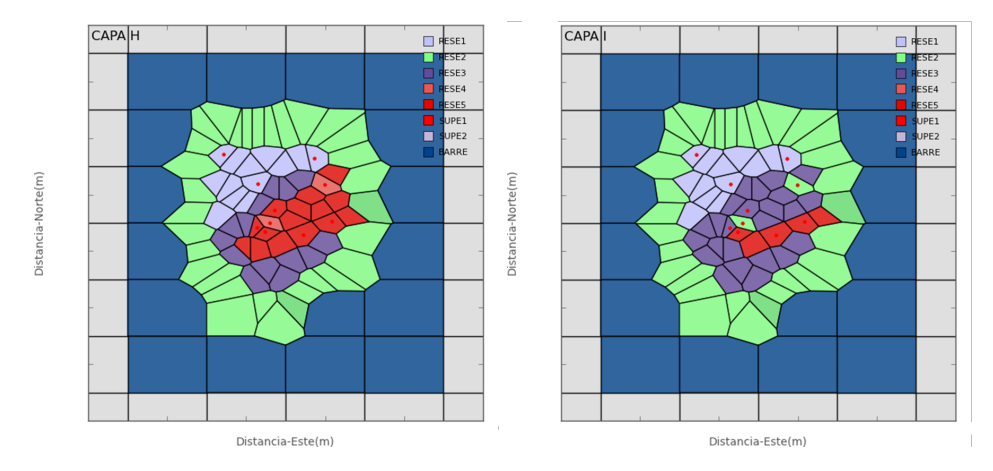

Figura 3.16: Rocas asignadas a las capas H e I.

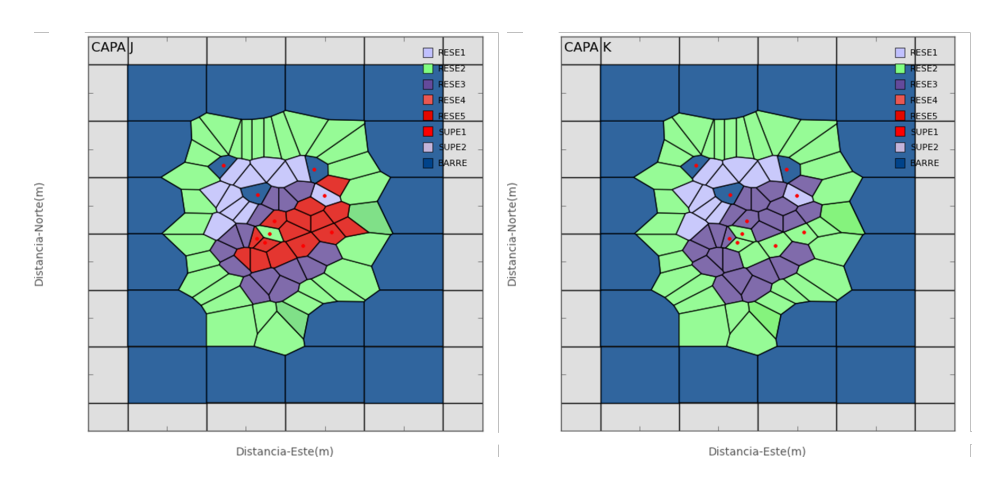

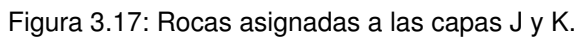

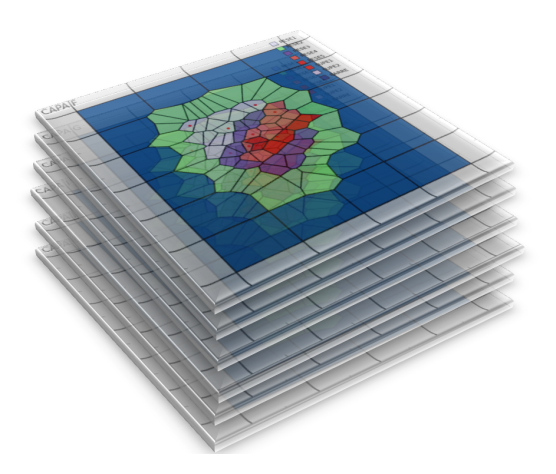

Figura 3.18: Esquema del modelo en 3D de las capas que componen el reservorio.

#### **3.2.4. Archivo de entrada**

En el bloque de datos El archivo de entrada de TOUGH2/ITOUGH2 se construye ordenando los keywords "ROCKS", "PARAM", "ELEME", "CONNE", "INCON" y "GENER", en el archivo fordward-File. Hasta el momento, el concepto y las técnicas usadas para generar estos sets de datos han sido explicadas en secciones anteriores  $(3.2.1 \, y \, 3.2.3)$  a excepción de INCON.

A través de INCON se brindan las condiciones iniciales para los elementos de cada una de las mallas. Las condiciones iniciales se calculan en base al gradiente natural de la tierra ( 60 C/km) y la carga de un acuífero superficial hipotético con una referencia de altitud dada (msnm) y agua en condiciones estándar.

Para el caso de este campo geotérmico, la referencia es de 500 msnm la cual es determinada por la ubicación de la primera capa. La primera capa puede estar ubicada sobre o debajo de la topografía. Es decir, si la capa está localizada a una altitud mayor que la topografía (sobre el terreno topográfico), el gradiente de presión que se obtiene es un valor sobreestimado. Por lo tanto, se tendrían que manejar capas de baja permeabilidad con presión constante – por ejemplo, la atmósfera.

La imagen 3.19 es una porción del archivo de entrada usado en este modelo; aquí se presentan dos bloques de datos: ROCKS y PARAM. Además, en el cuadro 3.3 se brindan condiciones iniciales de presión y temperatura usadas en este modelo.

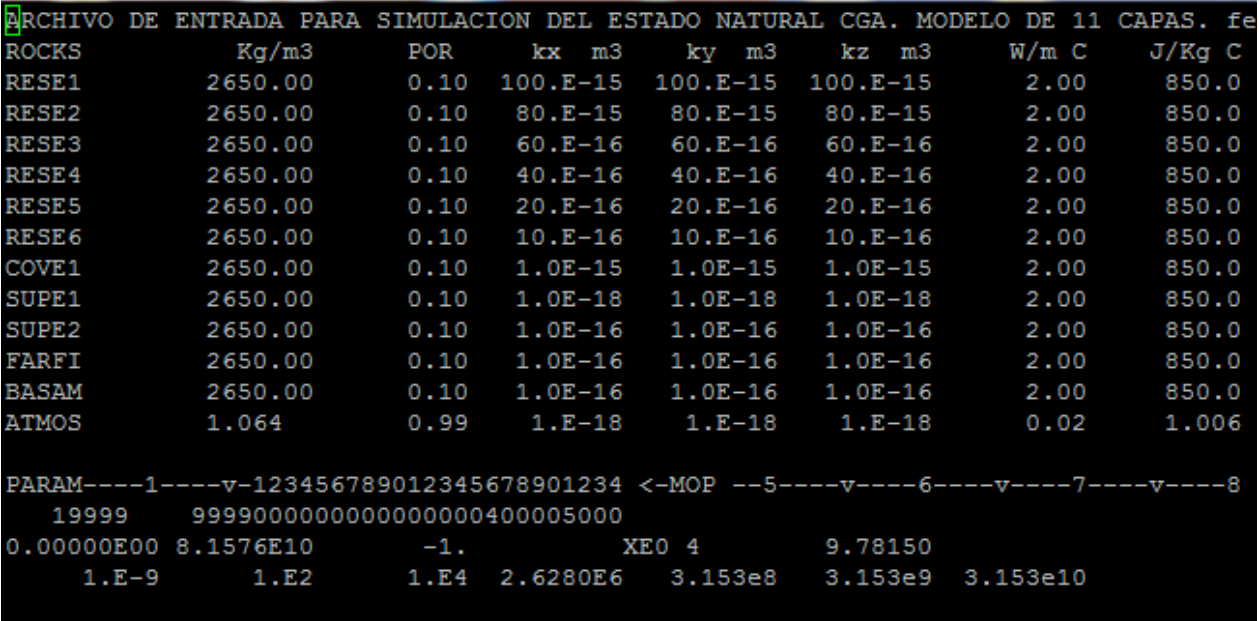

Figura 3.19: Archivo de Entrada para simulación del Estado Natural (Incompleto)

| Capa | Profundidad | Presión | <b>Temperatura</b> | Elevación |
|------|-------------|---------|--------------------|-----------|
| A    | 62.5        | 6.25    | 35                 | 887.5     |
| в    | 264.5       | 26.45   | 46                 | 685.5     |
| C    | 494         | 49.40   | 60                 | 456       |
| D    | 674         | 67.40   | 70                 | 276       |
| Е    | 857         | 85.70   | 82                 | 93        |
| F    | 1045        | 104.5   | 93                 | -95       |
| G    | 1190        | 119.00  | 102                | $-240$    |
| н    | 1320        | 132.00  | 102                | $-240$    |
|      | 1425        | 142.50  | 116                | $-475$    |
| J    | 1637        | 163.70  | 130                | $-687$    |
| K    | 2024        | 202.40  | 151                | $-1074$   |
|      | 2424        | 242.40  | 175                | $-1474$   |

Cuadro 3.3: Condiciones Iniciales de Presión y Temperatura [11]

Una vez construido el archivo de entrada se corre el siguiente comando en la terminal:

itough2 inverseFile forwardFile 1 &

Donde, InverseFile contiene comandos de inversión de iTough2; 1 significa que se usa la ecuación de estado eos1.

EOS1 es el módulo más básico de ecuaciones de estado, brindando una descripción de agua pura en sus estados líquido, vapor y dos fases. Todas las propiedades del agua (densidad, entalpia específica, viscosidad, presión de vapor saturado) son calculadas a partir de las tablas de vapor [5]. Al final de la corrida con iTOUGH2 se generan los resultados en dos archivos: inverseFile.out y forwardFile.out.

Con el objetivo de comprobar la funcionalidad del modelo y verificar que no existan errores en el archivo de entrada forwardFile, se recomienda realizar una prueba de gravedad. Esta consiste en correr el ajuste gravimétrico del archivo de entrada, realizando una simple iteración sin el "keyword" GENER (fuentes y sumideros), para un período corto (por ejemplo, 10 años).

### **3.3. Estado natural del sistema**

El estado natural es el resultado de la evolucion del sistema desde un tiempo cero hasta el "estado ´ actual", que en este caso se escogió de 2.50x10<sup>5</sup> años (debido a criterios geológicos). Además, tomando en cuenta el modelo conceptual geoguímico del campo, la fuente de calor y la descarga del sistema se ubicaron en los elementos 60 y 125 respectivamente, los cuales se muestran en la figura 3.20. La fuente de calor aporta un flujo de energía (J/s). Para este campo se estableció un valor de 180 J/s. La descarga del sistema se expresa en términos del índice de productividad,

PI (*m<sup>3</sup>/s/kg/cm*<sup>2</sup>) donde el valor asignado fue 0.70*x*10<sup>-10</sup> *m<sup>3</sup>/s/kg/cm*<sup>2</sup>. La presión de fondo, en la capa más superficial asociada a la descarga fue de  $20x10^5$  Pa ó 10 bar. Los valores de temperatura y presión durante todo el tiempo de evolución del sistema en la capa E se muestran en la figura (3.21). Cuando ambos parámetros (presión y temperatura) definen curvas que tienden a estabilizarse en el tiempo se dice que el modelo está en estado estable.

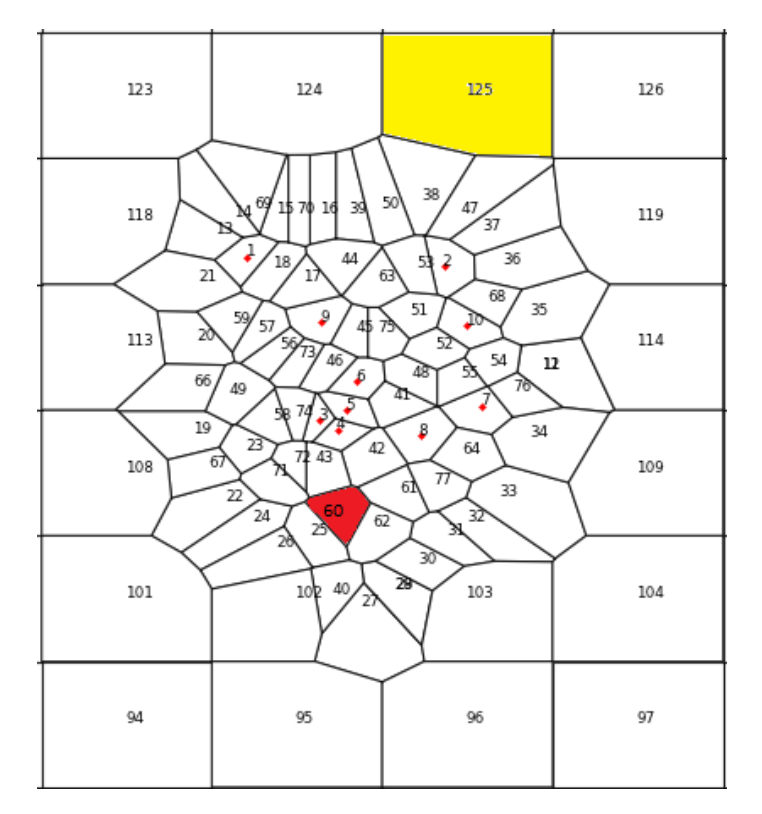

Figura 3.20: Ubicación de fuente de calor y descarga del sistema

Los parametros que son modificados para la calibración del modelo en estado natural son: Entalpia, caudales, índice de productividad (IP) y permeabilidad de la roca. El objetivo principal de la obtención de este modelo numérico, es compararlo con el modelo conceptual y poder cuantificar el flujo de masa natural dentro del sistema por medio del ajuste de las temperaturas de formación, las permeabilidades y presiones medidas en los pozos. De este ajuste dependerá que tan representativo es el modelo numérico con respecto al sistema real.

En esta etapa del modelo, se obtiene información de la distribución de muchos parámetros importantes, entre ellos tenemos: la permeabilidad y porosidad, información de la ubicación y magnitud del gradiente de temperatura visto en planta para todas las capas, dirección de los fluidos, etc. En particular, en nuestro caso, nos interesa la información que nos proporciona el modelo numérico específicamente en las capas relacionadas al reservorio (F,...,K). En las figuras (3.22) y (3.23) se muestran los resultados de la temperatura y presión en la capa F. La temperaturas y presiones máximas fueron:  $T \approx 245 \degree C$  y  $P \approx 124$   $Pa$ , ambos máximos se encuentran cerca de los pozos *P* − 3 y *P* − 6. También puede observarse que el gradiente térmico presenta una dirección *N* − *E*, la cual se correlaciona con la dirección del gradiente térmico medido.

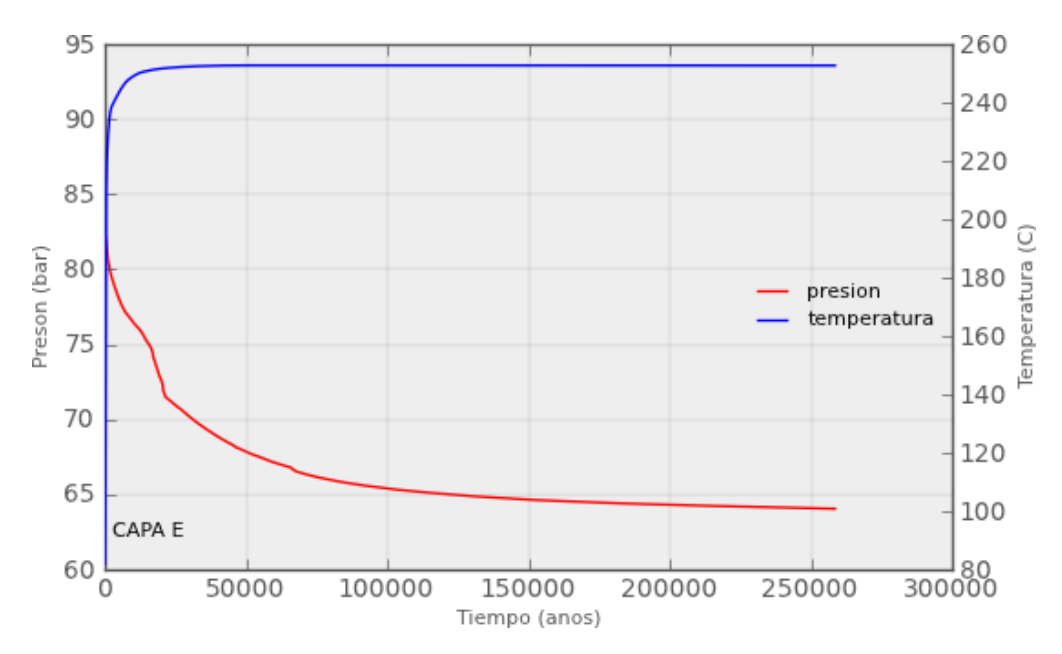

Figura 3.21: Temperatura y presión durante la evolución del sistema.

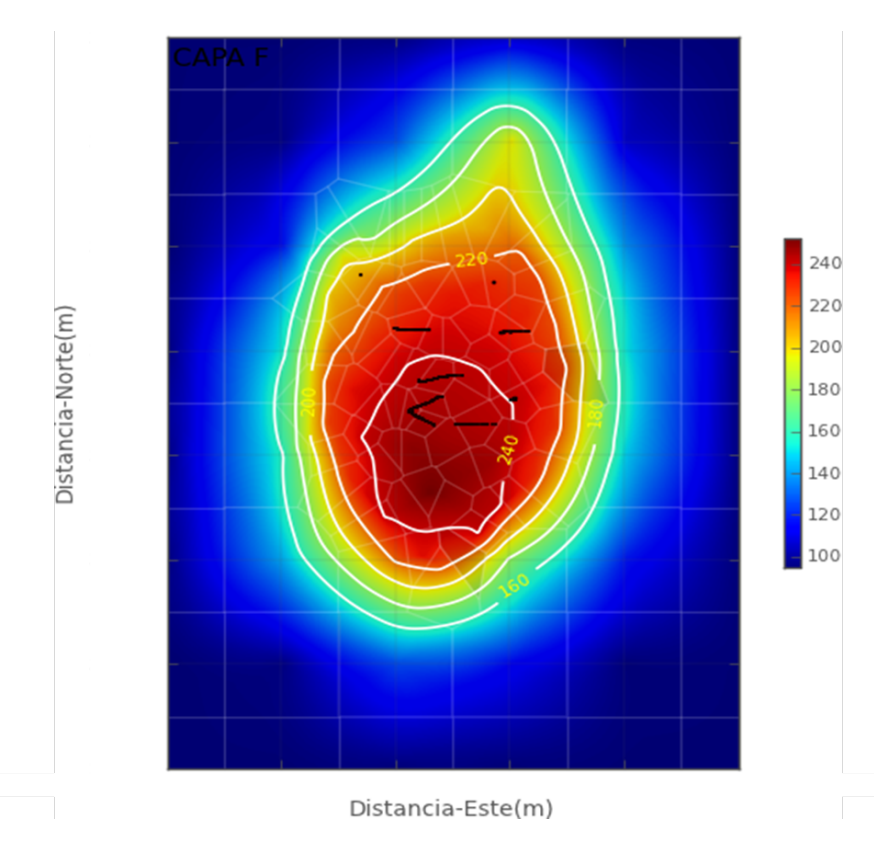

Figura 3.22: Temperatura del estado natural (<sup>*o*</sup>C) en la capa F del sistema geotérmico.

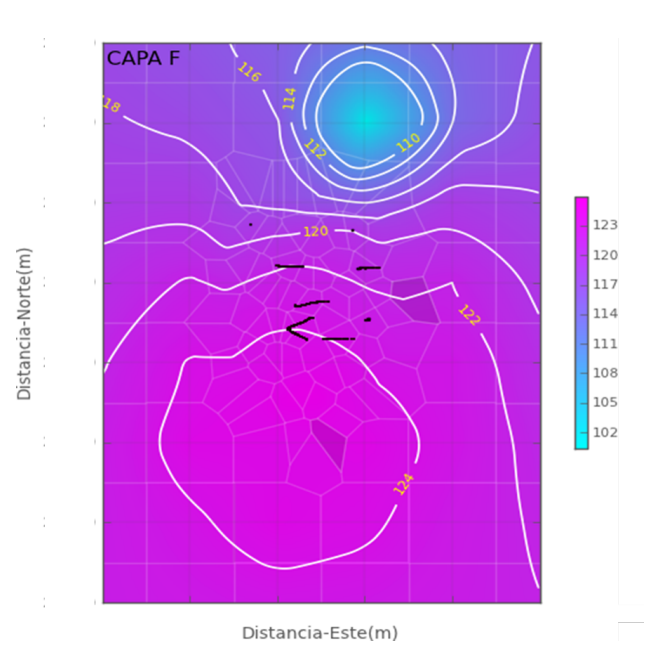

Figura 3.23: Presión del estado natural (Pa) en la capa F del sistema geotérmico.

### **3.3.1. Calibracion del Estado Natural ´**

La calibración del estado natural es el paso que más tiempo consume, ya que implica cambios en los parámetros de las rocas y por consiguiente la repetición de los pasos anteriores. El resultado de los cambios es presentado en perfiles y mapas por capa [11].

El modelo numérico se calibra en el estado inicial, también se le denomina ajuste del estado natural del sistema. En esta etapa se trata de reproducir las temperaturas (estabilizadas) medidas en los pozos antes de empezar la producción, para lo cual es necesario contar con los registros presión-temperatura estáticos que se tomaron al término de la perforación (Figura 3.24).

Es conveniente construir tantos mapas de contornos de temperaturas como capas tenga el modelo, a la profundidad de los nodos en cada capa (generalmente el punto medio de la capa). Esto se hace con dos objetivos.

a) Ayudar en el desarrollo del modelo hidrogeológico conceptual.

b) Usar estos contornos de temperatura como base para el ajuste del estado inicial.

El procedimiento utilizado para realizar la calibracion consiste en finalizar el archivo de entrada ´ TOUGH2 y enseguida, correr *vea cal pt nat.py*. Inicialmente, editar en el "script .el nombre del archivo de salida fordwardFile.out, los nombres de los perfiles PT  $np = \left[\frac{\rho_1 p_1 - \rho_2}{2} \right]$ 19800430*.dat'*,...] y su correspondiente vector de elementos  $ne = [1011, ...]$ , así como también el vector de las elevaciones de las capas vz=[6,-174, ...]. Se debe asegurar la correspondencia de los vectores *np* y *ne* y que *vz* corresponda con el rango de capas de filtrado.

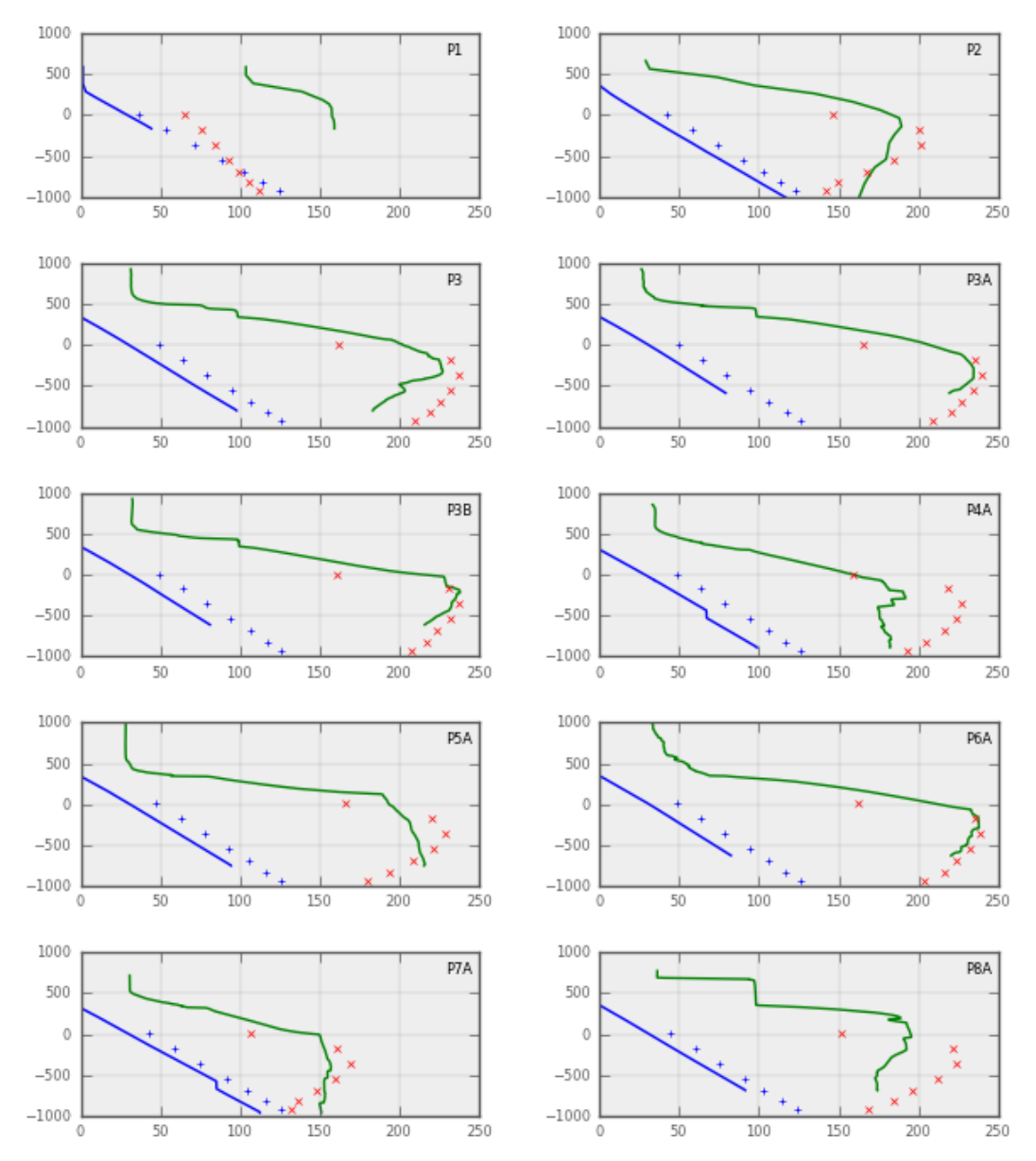

Por lo general, la cantidad de mediciones de temperatura y presión en los pozos disminuye con la profundidad, en estos casos es válido y conveniente extrapolar la informaci6n disponible hasta la profundidad que sea necesaria.

Figura 3.24: Registros presión-temperatura estáticos y calibración del estado natural

La reproducción de la distribución de temperaturas en cada capa del modelo se hace por medio de un proceso de ensayo y error. El parámetro de ajuste más importante es la permeabilidad en las tres direcciones (X,Y,Z,) y en segundo término la distribución inicial de presiones. Después de analizar los resultados de una corrida de simulacion, se modifican las permeabilidades de cada ´ roca, aumentándola o disminuyéndola dependiendo de si se quiere aumentar o disminuir la cantidad de calor transportado por convección hacia determinadas zonas del modelo. (Convección es el proceso de transporte de calor más importante en un sistema geotérmico) [10].

De ser necesario, se subdividen los tipos de roca, para poder crear zonas de diferentes permeabilidades con la misma litología. Cabe hacer notar que en esta etapa los cambios en la porosidad no son muy relevantes, ya que no se tiene producción y por consiguiente no estamos modificando la cantidad de masa del sistema.

Al finalizar el archivo de entrada TOUGH2, se corre *vea mapa pt modelo.py*. Inicialmente, editar en el "script.<sup>el</sup> nombre del archivo de salida fordwardFile.out y la capa que se desea ver (A, B, ...). para mayor facilidad puede prefijarse un zoom delimitando en X1,X2,Y1,Y2.

Durante esta etapa se puede refinar el modelo geohidrológico conceptual, modificando, de ser necesario, la localización de la fuente de calor, la localización de fuentes y sumideros, agregando o quitando conductos de alta permeabilidad, modificando entalpia, flujo, índice de productividad, etc. El objetivo final es reproducir con el modelo numérico, dentro de cierta tolerancia, la distribución de temperaturas medidas [10].

El ajuste del estado inicial nos proporciona una idea de la distribuci6n de permeabilidades en el sistema. Esta distribución de permeabilidades se va a refinar durante la segunda etapa de la calibración del modelo numérico que consiste en el ajuste de los datos históricos de producción.

### **3.4.** Calibración del Estado de Producción

En la calibración del estado de producción se deben incluir todos los datos de producción, inyección, o los parámetros de índice de productividad para cada pozo. Debido a que el campo geotérmico en estudio aún no inicia la fase de explotación, para fines didácticos se crearon una serie de datos sintéticos los cuales se presentan en la tabla 3.4.

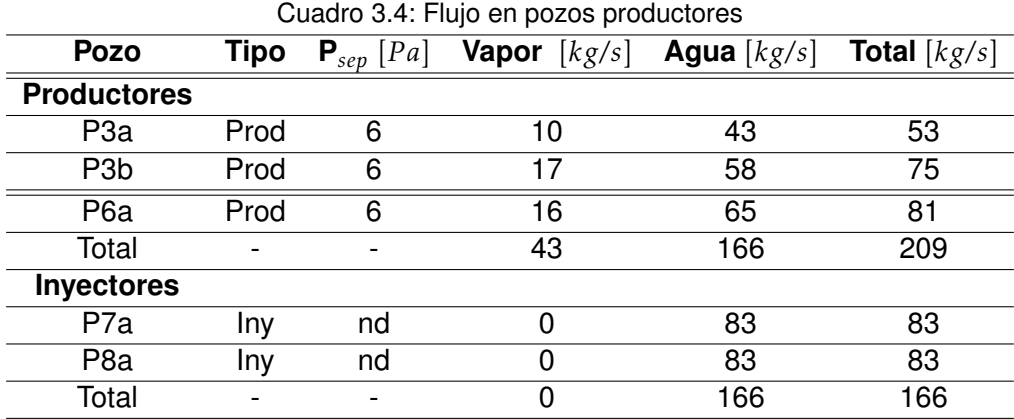

Otros datos usados fueron la presión de separación, temperatura de saturación y entalpia, cuyos valores se presentan a continuación:

Psep = 6 bara, Tsat = 
$$
158.8
$$
 C, H = 670 kJ/kg

Para calibrar el modelo de producción es necesario haber calibrado primero el modelo natural. Así, el final del estado natural que corresponde al archivo fordwardFile.sav se convierte en el inicio del estado de producción INCON. En este caso, se puede desconectar o regular la recarga SOU1 y el sumidero DELV del estado natural para calibrar el estado de producción.

El archivo de flujos de pozos productores e inyectores se edita utilizando el formato [fecha H:M:S flujoTotal]. En este formato, H, M y S simbolizan las horas, minutos, y segundos. Por ejemplo, los archivos de flujos del pozo P6-a, desde el año 2016 hasta el 2040, se deben editar de la siguiente manera:

P6a\_prod.dat: 01-01-2016 00:00:00 70.0 01-01-2016 00:00:00 71.0 .. 01-02-2040 00:00:00 55.0

Una vez editados los archivos de flujo másico de todos los pozos del campo, se procede a construir el archivo prod t2, el cual será adicionado debajo del "keyword"GENER (en el archivo de entrada del modelo de producción) a través del comando flujo2t2.py cuya arquitectura es la siguiente:

flujo2t2.py (ddmmaaaa hh:mm:ss f\_total), ele\_cod("10 char"), prod/rein(-1/ 1), [entalpia j/K].

El primer término en esta arquitectura es el valor del flujo total (f<sub>-</sub>total), al cual se le antepone la fecha y tiempo específico en que fue medido dicho valor. El siguiente término es el código del elemento el cual consta de 10 caracteres e indica la capa y el número del elemento. Luego se escribe "-1" o "1" si el archivo a incluirse contiene datos de producción o inyección respectivamente. El ultimo término corresponde a la entalpía del pozo. De esta manera, se tendrían varias líneas de comandos como las que se muestran a continuación:

flujo2t2.py P3a prod.dat XF004CHA03 -1 *>>*prod t2 flujo2t2.py P3 prod.dat XE005CHB03 -1 *>>*prod t2 flujo2t2.py P6a prod.dat XE008CHA06 -1 *>>*prod 2 flujo2t2.py P7a prod.dat XE009CHA07 1 670e3 *>>*prod t2 flujo2t2.py P8a prod.dat XF010CHA08 1 670e3 *>>*prod t2

Una vez editado el archivo de entrada del modelo de producción, se pueden iniciar las corridas para ajustar la curva obtenida con el modelo numérico con la curva real del historial de producción. Según Antúnez [10], se pueden calibrar una o más de las siguientes curvas: Presión vs. Tiempo (presión promedio del reservorio, presión medida en un pozo, pruebas de presión), entalpía vs. tiempo, caudales vs. Tiempo, o niveles piezométricos de agua vs. tiempo. Para el caso de este campo geotérmico, se decidió realizar la calibración utilizando la curva de presión promedio del reservorio vs. tiempo.

El comando usado para ejecutar cada una de las corridas del estado de produccion es el mismo ´ usado en la calibración del modelo del estado natural:

#### itough2 inverseFile forwardFile 1 &

Aquí, forwardFile corresponde al archivo prod\_t2.

Durante esta etapa de calibración, un parámetro de ajuste importante, además de las fuentes y los sumideros, es la permeabilidad. Pequeños cambios de permeabilidad pueden producir cambios dramáticos en las presiones, entalpías y si se están calculando caudales, también estos pueden ser afectados.

La porosidad de cada roca también juega un papel esencial como parámetro de ajuste. La porosidad, en conjunto con las dimensiones asignadas al modelo numérico controlan el volumen de almacenamiento de fluidos en el modelo y por consiguiente el del yacimiento simulado. La porosidad sirve para afinar el ajuste, una vez que la permeabilidad ya no es capaz de ajustar (acercar) más la curva obtenida del modelo a la curva real [10].

Se debe recordar que, si se realizan modificaciones considerables de permeabilidad a las rocas, estos cambios afectarán el ajuste del estado inicial. Por lo tanto, se debe regresar nuevamente a la sección 3.2.5 y correr nuevamente el estado natural.

Para observar la evolución de un elemento específico se debe correr el "script" *vea evol pt nat.py*, editando antes el nombre del archivo de salida del TOUGH2 (forwardFile.out) y el elemento de observación.

Para finalizar, a continuación se muestra de manera secuencial una tabla (tabla 3.5) con un resumen de los pasos seguidos en esta metodología, es decir, se muestran todas las herramientas y procesos utilizados en la pre y post simulación.

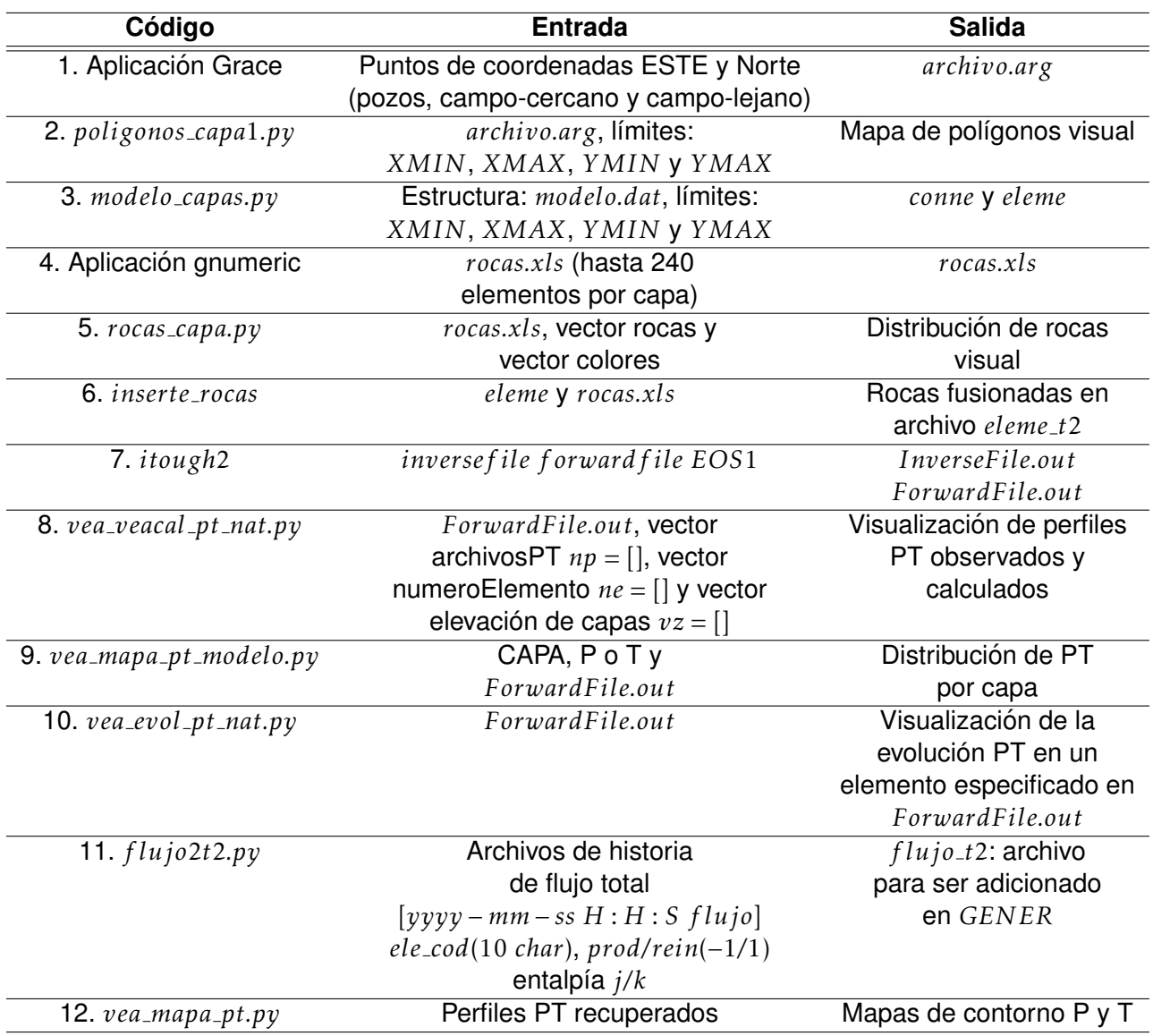

Cuadro 3.5: Resumen de herramientas y procesos utilizados la pre y post simulación

## **Capítulo 4**

# **Analisis de resultados ´**

### **4.1. Evolución del estado de producción**

Durante la etapa de producción de un campo geotérmico, la disminución tanto de la temperatura como de la presión, es inevitable, debido a que los yacimientos geotérmicos maduran, dando lugar a fenómenos fisicoquímicos que transforman las características iniciales del reservorio. La simulación del estado de producción de un campo geotérmico nos permite, entre otras cosas, observar la tasa de declinación de la presión y el enfriamiento que genera la reinyección. En la figura 4.1 se muestra la calibración del estado de producción con la presión proyectada. La proyección de esta presión se realizó a partir de datos reales de explotación de otro campo geotérmico. La calibración se llevó a cabo por un período de 40 años, asignando valores de extracción de 209 kg/s y de inyeccion de 166 kg/s. La figura 4.2 presenta los isocontornos de temperatura del modelo de ´ producción correspondiente a la capa F. Aquí, la zona de mayor temperatura se ubica en la parte centro-sur del campo y abarca el área de producción. La zona de reinyección se encuentra en la parte centro-norte del área de estudio donde se observa un enfriamiento justo en la localización de los pozos inyectores.

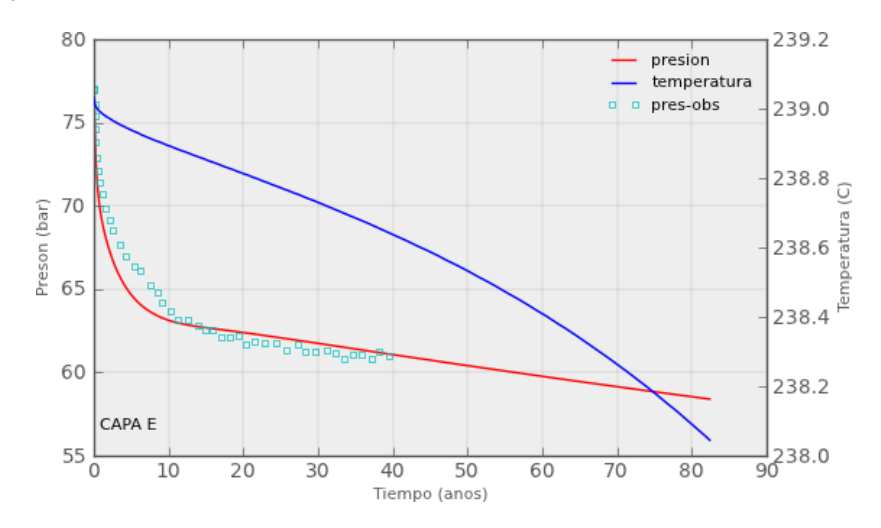

Figura 4.1: Calibración del estado de producción con la presión sintética observada.

Por otro lado, en la figura 4.3 se aprecian los isocontornos de presión correspondientes a la capa F. En esta figura es evidente la correlación que existe entre la presión y la permeabilidad del yacimiento, donde las zonas de mayor presión están directamente relacionadas a una baja permeabilidad.

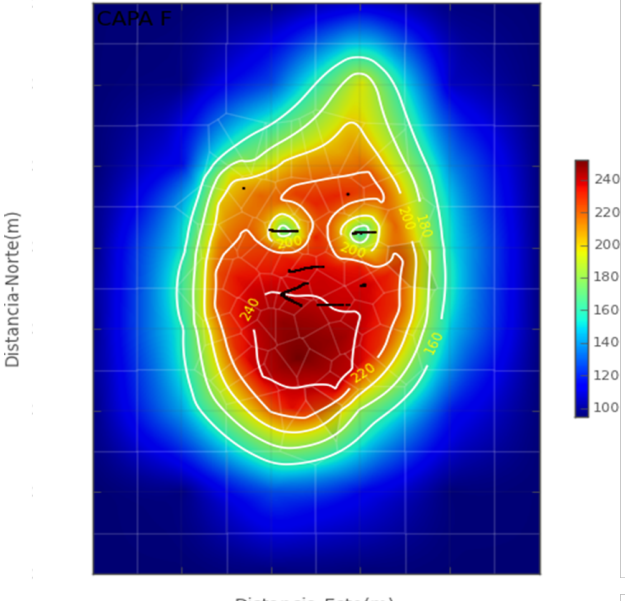

Distancia-Este(m)

Figura 4.2: Temperatura (<sup>*o*</sup>C) del estado de producción en la capa F del campo geotérmico después de 40 años de explotación

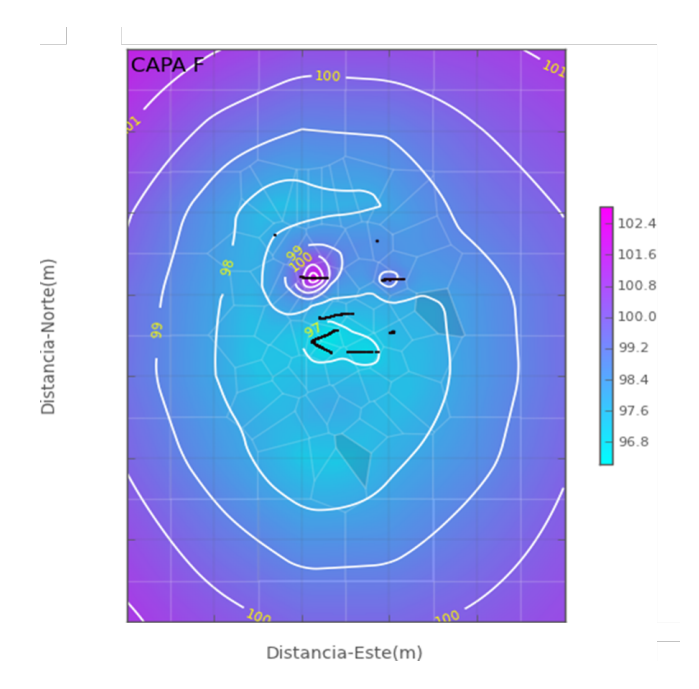

Figura 4.3: Presión del estado de producción (Pa) en la capa F del sistema geotérmico.

# **Capítulo 5**

# **Conclusiones y recomendaciones**

### **5.1. Conclusiones**

El modelado y análisis de simulación es una de las técnicas de investigación de procesos más utilizadas. Cuando se dispone de las herramientas y conjuntos de datos adecuados, el modelado y análisis de simulación permite tener una mejor comprensión de un sistema geotérmico desarrollando a través de software especializado un modelo matemático. Este modelo es capaz de comprimir el tiempo para observar ciertos fenómenos durante períodos prolongados o ampliar el tiempo para observar el comportamiento de distintos procesos a mayor detalle.

La metodología empleada para la construcción del modelo numérico se llevó a cabo utilizando una serie de "scripts" escritos en el lenguaje de programacion Python, elaborados por el Ing. Julio ´ Quijano. Debido a esto, en este trabajo no se estudió a detalle la estructura de los códigos de programación (scripts) de la herramienta TOUGH2, sino que se dio más énfasis en cómo usarlos para construir un modelo.

Se desarrolló un modelo numérico de un campo geotérmico en donde las temperaturas y presiones de formación, así como los datos que conforman el modelo conceptual, fueron utilizados para construir y calibrar un modelo en estado natural. Posteriormente, se utilizaron datos proyectados (sintéticos) de producción para calibrar el estado de producción y poder simular la despresurización del vacimiento geotérmico estudiado.

Es importante recalcar que el éxito de una simulación se basa en varios factores, siendo el más importante la experiencia y conocimiento del modelador. Ademas, otros factores a considerar son, ´ la confiabilidad, tanto de los datos de entrada del modelo como de las mediciones realizadas en campo las cuales son utilizadas para calibrar el estado natural, así como, el estado de producción.

### **5.2. Recomendaciones**

Para este tipo de proyecto se recomienda asignar más tiempo, tanto al análisis del modelo conceptual como a la construcción del modelo numérico y la simulación. Dedicar suficiente tiempo a estas actividades garantizará un modelo más detallado, con una calibración de mayor precisión, y por ende, más apegado a la realidad.

Si se desea dar continuidad a este proyecto, se vuelve necesario un mayor análisis de la estabilización y calibración del modelo en estado natural. De este modo, se garantizará el equilibrio de temperatura y presión deseado en un sistema geotérmico previo a la etapa de aprovechamiento.

Además, para construir un modelo numérico más confiable se recomienda generar una rejilla más fina, incrementando el número de elementos dentro de la zona de producción del campo.

# **Bibliografía**

- [1] O'Sullivan M., "Geothermal reservoir simulation: the sate of practice and emergencing trends", presentado en Congreso Geotérmico, Tohoku, Japan, 2000.
- [2] Hernández Galán J., "El aprovechamiento de la energía de la tierra", Morelia, Michoacán: Editorial Independiente, 2014.
- [3] European commission, "Paris Agreement", Diciembre 2015. [online]. Disponible: *http* : */ /ec.europa.eu/clima/policies/ international/negotiations/paris en*.
- [4] ESMAP, "Análisis comparativo de estrategias para la mitigación del riesgo asociado a los recursos geotérmicos", Grupo del banco mundial, Washington, USA, Rep. Tec., 2016.
- [5] Pruess K., Oldenburg C., Moridis G., "TOUGH2 USER'S GUIDE, version 2.0", Earth Sciences Division, California, USA, 1999.
- [6] Rivera M., "Coupled geothermal reservoir-wellbore simulation with study for Námafjall field, N-iceland", Tesis de M.S., University of iceland, Raykyavik, 2010.
- [7] La Geo S.A. de S.V., "Estudio de factibilidad de un sistema geotermico", La Geo S.A. de S.V., ´ La Libertad, El Salvador, Rep. Tec., 2010.
- [8] La Geo S.A. de S.V., "Evaluación de potencial geotérmico ", La Geo S.A. de S.V., La Libertad, El Salvador, Rep. Tec., 2016.
- [9] Rivera M., "Propuesta de un modelo numérico para un campo geotérmico", La Geo S.A. de S.V., La Libertad, El Salvador, Rep. Tec., 2011.
- [10] Antúnez E., "Curso de entrenamiento al personal de GEOCEL en el uso del simulador numérico de yacimientos TOUGH2", La Geo S.A. de S.V., La Libertad, El Salvador, Rep. Tec., 1996.
- [11] Quijano J., "Metodología de simulación TOUGH2", La Geo S.A. de S.V., La Libertad, El Salvador, Rep. Tec., 2016.
- [12] Quijano J., "Modelización con TOUGH2", La Geo S.A. de S.V., La Libertad, El Salvador, Rep. Tec., 2016.
- [13] Bodvarsson G. *et al.*, "Modeling of geothermal systems", J. Pet. Eng. Tech., vol. **1**, pp. 1007- 1021, 1986.
- [14] M. Anu, "Introduction to modeling and simulations", presentado en conferencia de invierno sobre simulación, Atlanta, USA, 1997.